# TSUBAKI 無刷馬達驅動器

# 使用說明書【通訊篇】

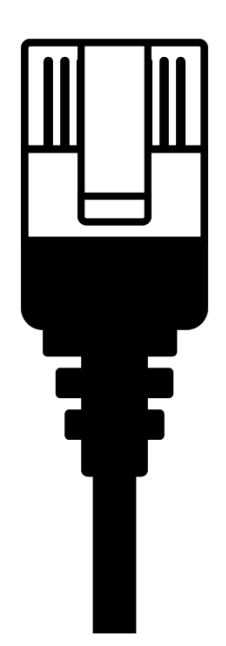

● 非常感謝您購買椿本無刷馬達驅動器。無刷馬達驅動器請由熟悉作業的人員操作。此外, 使用產品前請 務必熟讀並充分理解此使用說明書中記載之內容。

●未經同意,禁止轉載、複製本使用說明書的全部或部分內容。

台湾椿本股份有限公司

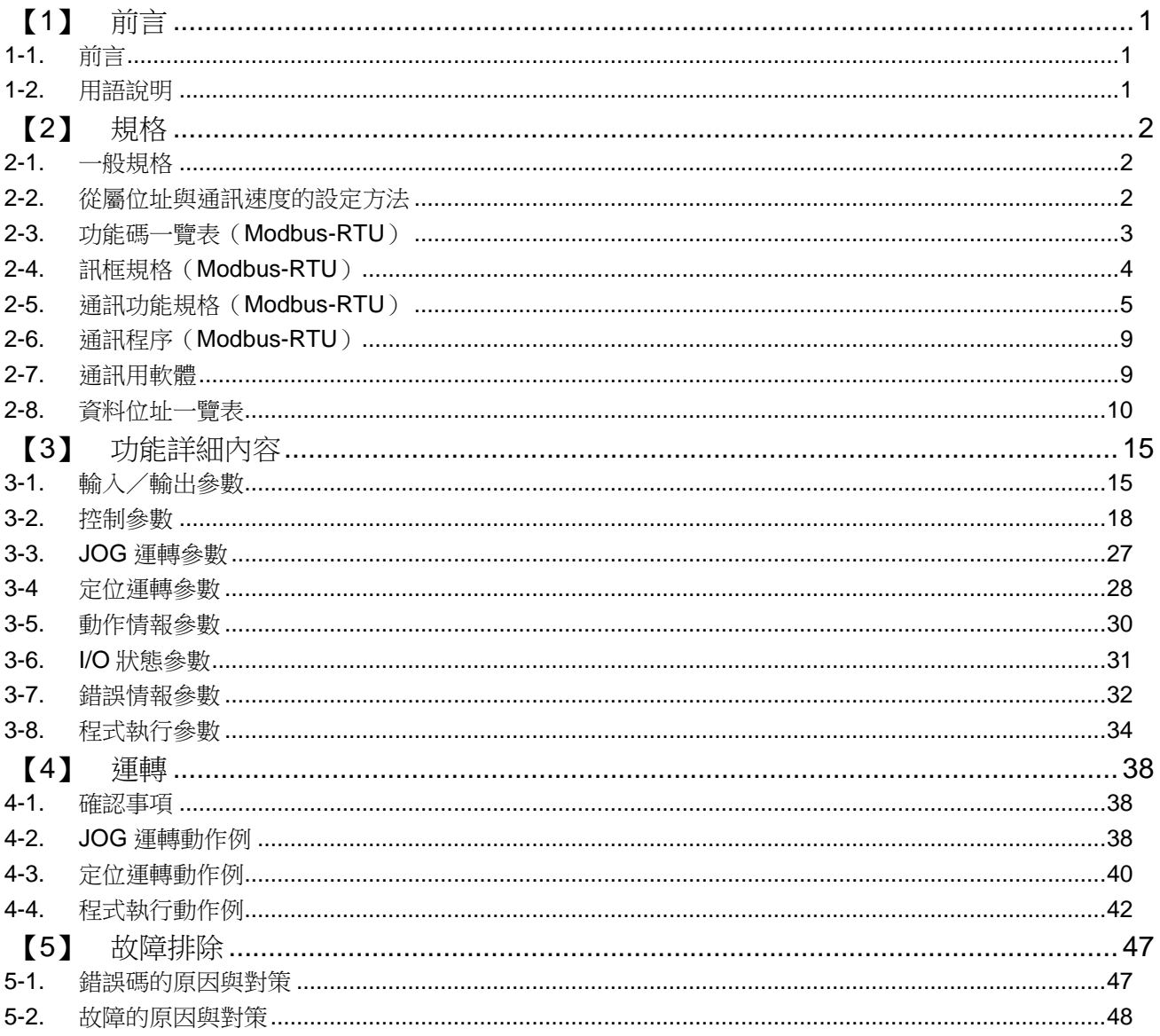

# <span id="page-2-0"></span>【**1**】 前言

#### <span id="page-2-1"></span>**1-1.** 前言

感謝您多次選用本公司產品。 使用本使用說明書時,請搭配「無刷馬達驅動器 使用說明書【綜合篇】」。 台灣椿本貿易股份有限公司 [\(TAIWAN TSUBAKIMOTO TRADING CO., LTD.\)](https://tsubakimoto.tw/product/14/61/129)

本使用說明書針對錯誤使用本產品時可能發生的危險及損害程度,將等級基本分類並標示為「警告」與「注意」。其 定義如下。

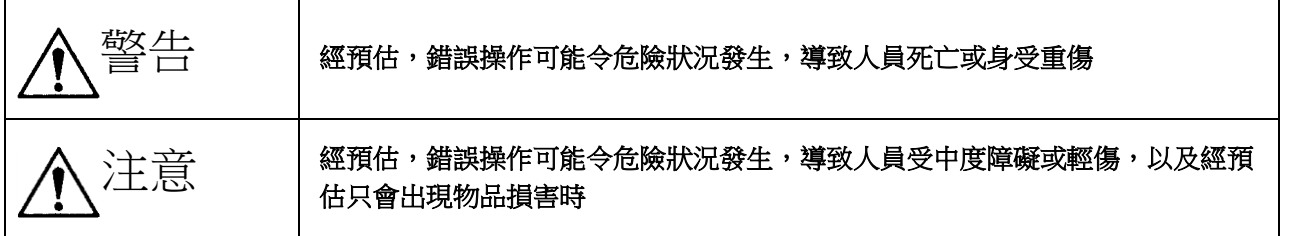

記載為「注意」之事項亦可能因狀況不同而導致嚴重後果。 兩者所記載之內容皆屬重要,請務必遵守。

### <span id="page-2-2"></span>**1-2.** 用語說明

本使用說明書所記載用語之詳細內容如下所示。

#### ・運轉方向

減速機輸出軸的旋轉方向。依馬達容量及減速比而變化。 以下為各容量的正轉方向。 200W 1/10 ~ 1/25:順時針方向 1/30 ~ 1/60:逆時針方向

#### 400W

1/10 ~ 1/30:順時針方向 1/40 ~ 1/50:逆時針方向

#### 750W

1/10 ~ 1/30:順時針方向 1/40 ~ 1/50:逆時針方向

#### ・轉速

馬達轉速[r/min]。 減速機輸出軸的轉速會乘上減速比。

#### ・馬達位置(現在位置、目標位置等)

從馬達內部感測器輸出的位置信號[pls]。 馬達輸入軸每旋轉 1 圈輸出 30[pls]。

# <span id="page-3-0"></span>【**2**】 規格

# <span id="page-3-1"></span>**2-1.** 一般規格

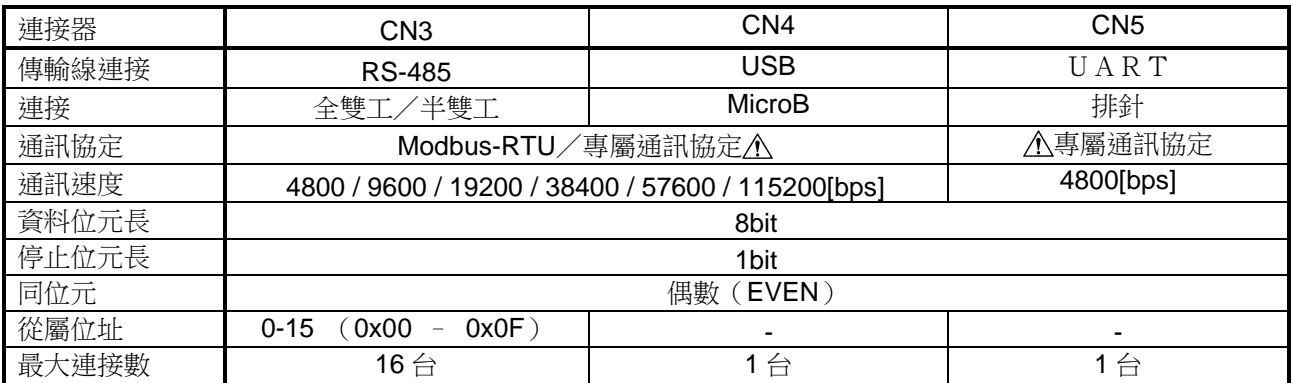

注意

#### ●專屬通訊協定為本公司出貨檢查時使用。

若以 **Modbus-RTU** 以外進行通訊,可能導致動作不穩定,因此請按照 **2-3** 項記載的功能碼進行通訊。 ●可同時使用的通訊僅限於單一系統。無法以 **RS-485** 與 **USB** 同時進行通訊。

# <span id="page-3-2"></span>**2-2.** 從屬位址與通訊速度的設定方法

從屬位址與通訊速度以 DIP 開關 1【SW1】設定。 從屬位址使用1~4號,通訊速度使用6~8號,並依下表設定。

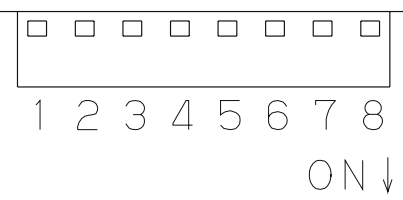

・設定從屬位址(使用 1~4)

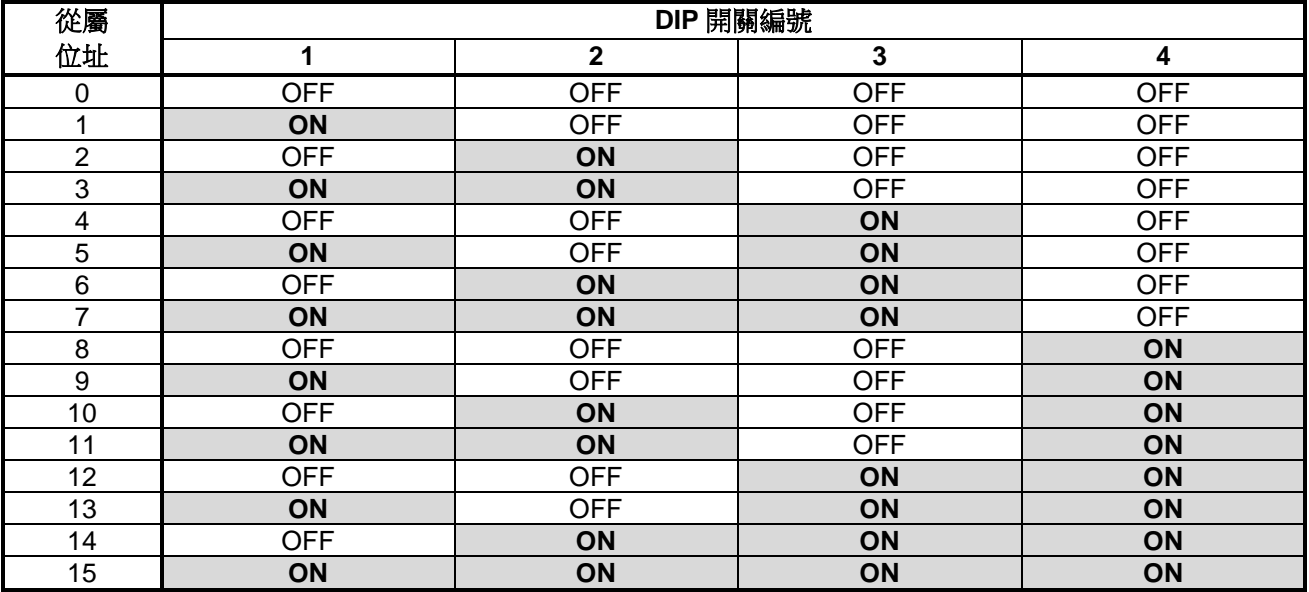

・設定通訊速度(使用 6~8)

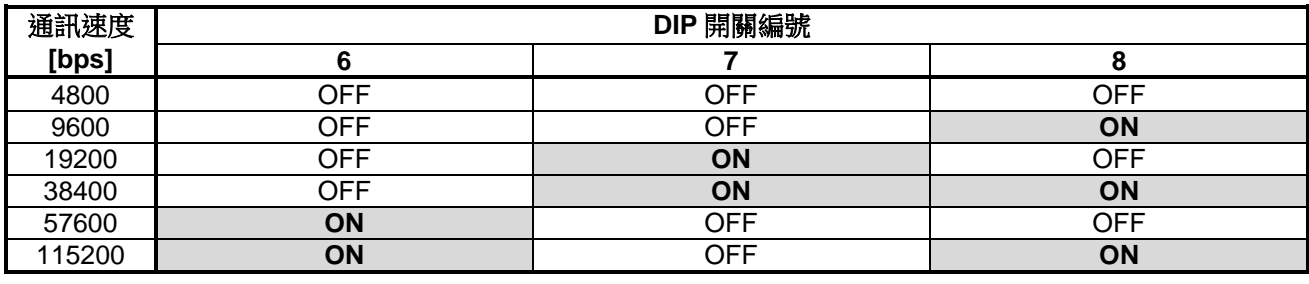

# 注意

# ●**DIP** 開關請務必設定為上述其中一種設定模式。 若以上述以外的設定模式進行通訊,可能導致故障或損壞。

# <span id="page-4-0"></span>**2-3.** 功能碼一覽表(**Modbus-RTU**)

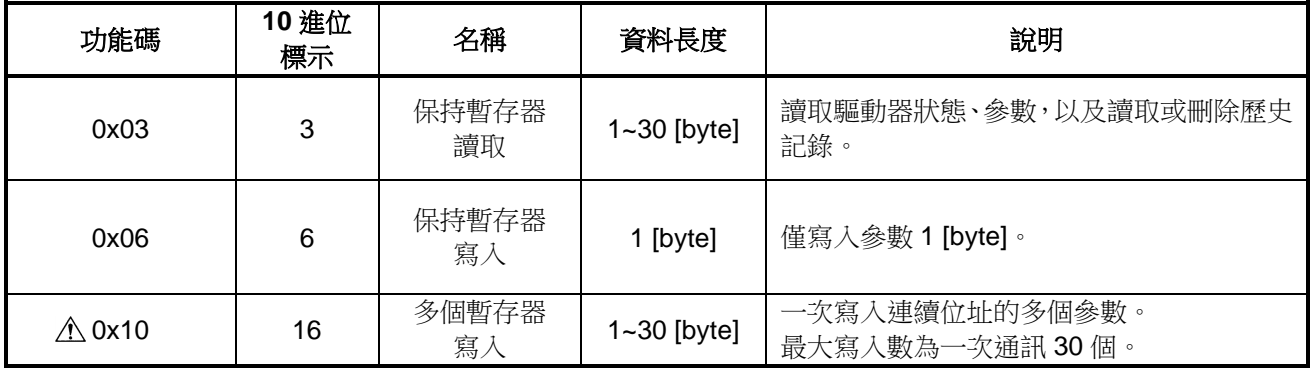

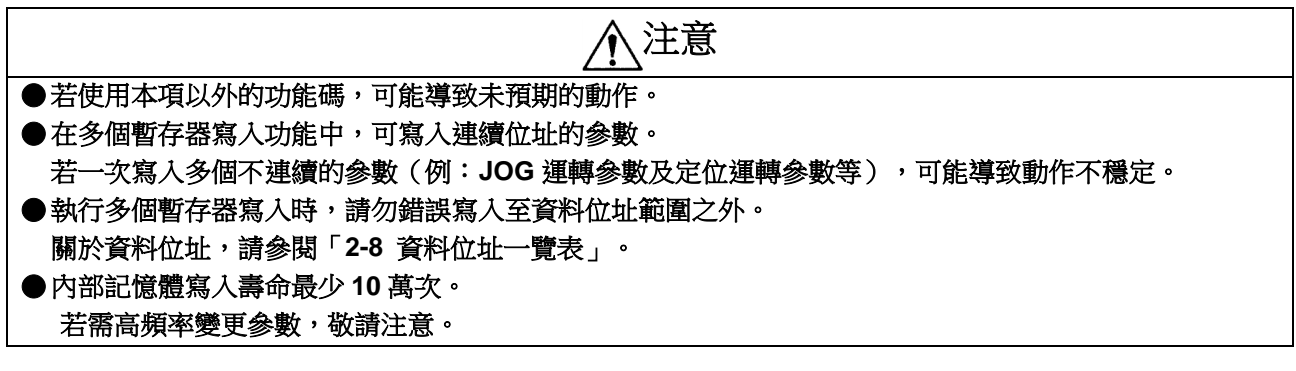

# <span id="page-5-0"></span>**2-4.** 訊框規格(**Modbus-RTU**)

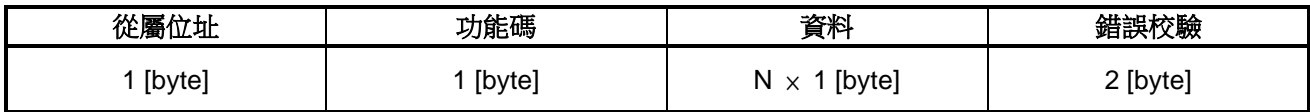

※:N 為資料數

1 位元組資料組成:

起始位元+資料位元+同位位元+停止位元=11 位元

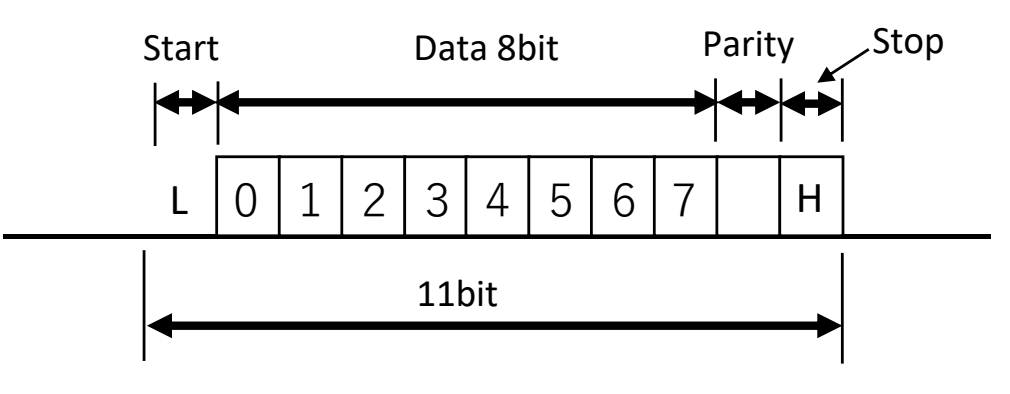

# <span id="page-6-0"></span>**2-5.** 通訊功能規格(**Modbus-RTU**)

各功能碼的資料格式如下所示。

# ●**0x03 (decimal**:**3)**:保持暫存器讀取

#### 要求資料的格式

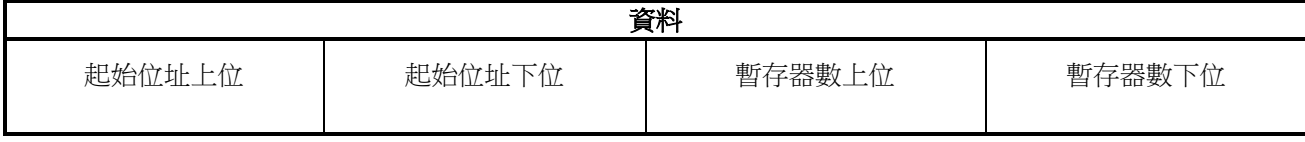

#### 回應資料的格式

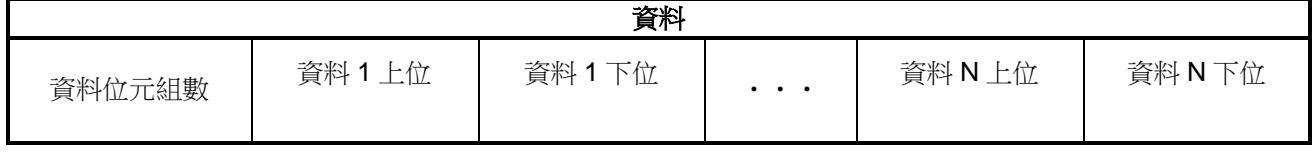

#### 例)讀取轉速時

以傳輸速率 38400 讀取位址 708 的值「1000」時的訊息與通訊速度

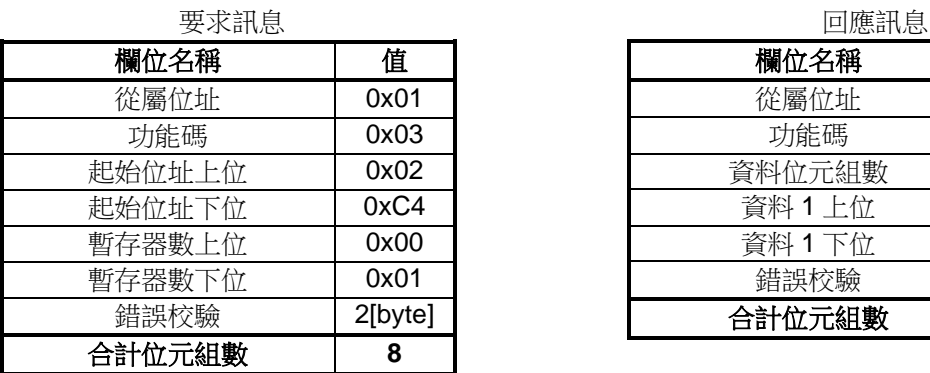

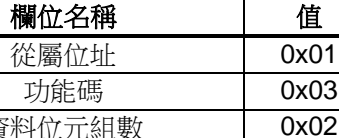

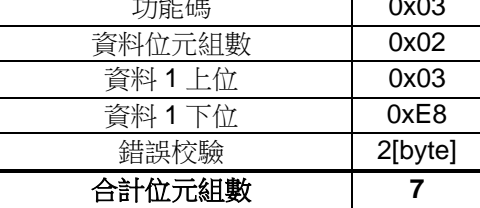

要求資料通訊時間:8[byte]×11[bit]÷38400[bps] =2.3[ms]

回應資料通訊時間:7[byte]×11[bit]÷38400[bps]  $=2.0$ [ms]

※:通訊時間的計算範例未考慮傳輸效率。 可能與實際的通訊時間有落差。

#### 要求資料的格式

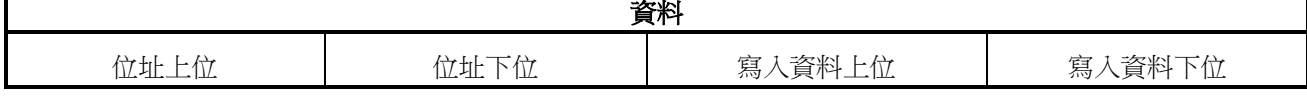

#### 回應資料的格式

直接傳回要求資料。

#### 例)寫入 **JOG** 運轉的正轉速度時

以傳輸速率 38400 將值「1000」寫入位址 160 時的訊息與通訊速度

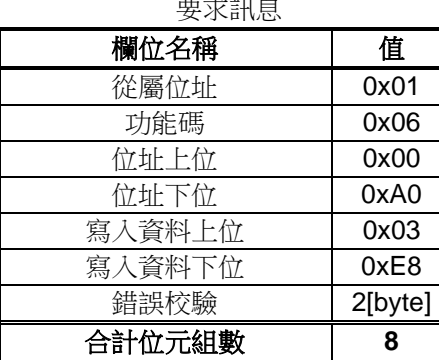

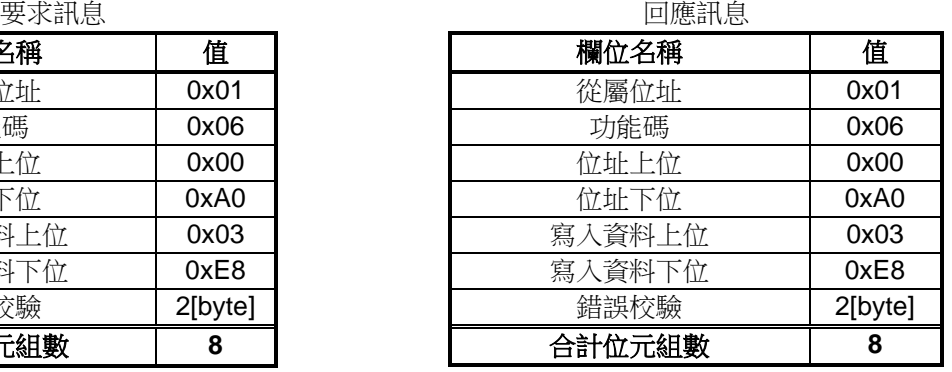

要求資料通訊時間:8[byte]×11[bit]÷38400[bps] =2.3[ms]

回應資料通訊時間:8[byte]×11[bit]÷38400[bps]  $= 2.3$ [ms]

※:通訊時間的計算範例未考慮傳輸效率。 可能與實際的通訊時間有落差。

# ●**0x10 (decimal**:**16)**:多個暫存器寫入

# 要求資料的格式

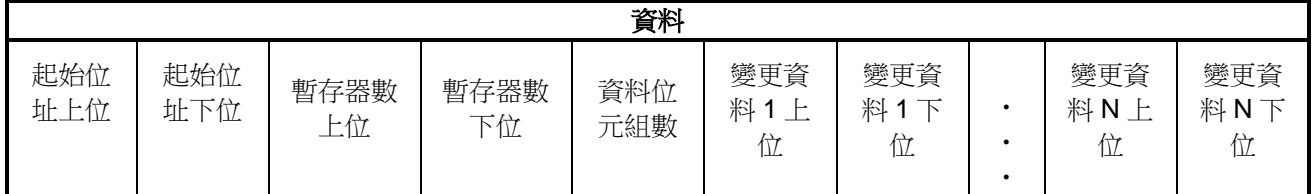

#### 回應資料的格式

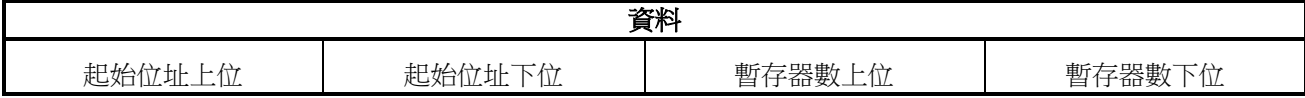

#### 例) 寫入 JOG 運轉的正轉速度與反轉速度時

以傳輸速率 38400 將值「500」寫入位址 160 與 161 時的訊息與通訊速度

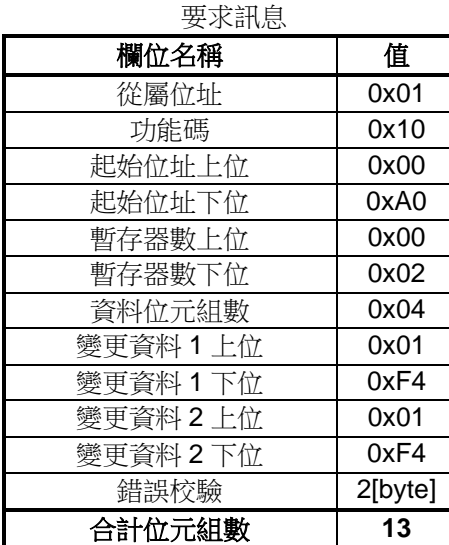

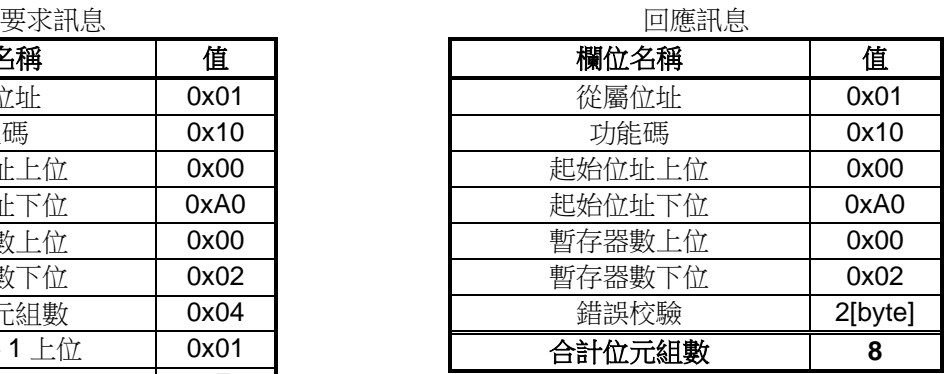

要求資料通訊時間:13[byte]×11[bit]÷38400[bps] =3.7[ms]

回● 執行應資料通訊時間:8[byte]×11[bit]÷38400[bps]  $= 2.3$ [ms]

※:通訊時間的計算範例未考慮傳輸效率。 可能與實際的通訊時間有落差。

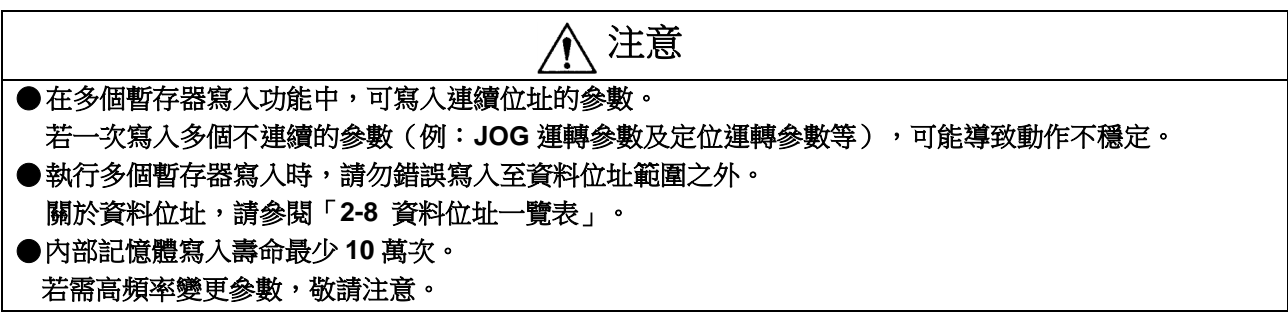

#### ●補充:錯誤校驗

Modbus-RTU 的錯誤校驗為 CRC 方式。 於傳送端與接收端進行下列計算,比較計算結果以診斷錯誤。 CRC 運算步驟如下。

- ① 將 CRC 暫存器的初始值設定為 0xFFFF。
- ② 計算 CRC 暫存器的下位 8[bit]及訊息開始 1 位元組的 XOR,將值代入 CRC 暫存器。
- ③ MSB 填入 0,將 CRC 暫存器往右移動 1 位元。
- ④ 從 LSB 移動的位元若為 0,則反覆步驟③。 從 LSB 移動的位元若為 1,則計算 CRC 暫存器及 0xA001 的 XOR,將值代入 CRC 暫存器。
- ⑤ 反覆步驟③和④,直到移動 8 位元。
- ⑥ 計算訊息的下一個1位元組及 CRC 暫存器下位 8 位元的 XOR, 將值代入 CRC 暫存器,反覆步驟③~⑤, 直到訊息最後。
- ⑦ 將 CRC 暫存器的值依下位/上位的順序設定到資料後方。

#### 例)以功能碼:**0x03** 讀取轉速時

讀取位址 160 的值「1000」時的要求訊息的 CRC 計算結果

- 要求訊息:010300A00001
- ➀:0xFFFF
- ➁:0xFFFE
- ➂~➄:1 位元移動 0x7FFF
	- 2 位元移動 0x9FFE
	- 3 位元移動 0x4FFF
	- 4 位元移動 0x87FE
	- 5 位元移動 0x43FF
	- 6 位元移動 0x81FE
	- 7 位元移動 0x40FF
	- 8 位元移動 0x807E
- ➅:第 2 位元組的 8 位元移動結果 0x2140
	- 第 3 位元組的 8 位元移動結果 0xF020
	- 第 4 位元組的 8 位元移動結果 0xA0F1
	- 第 5 位元組的 8 位元移動結果 0x8461
	- 第 6 位元組的 8 位元移動結果 0x2884
- ➆:0x8428

# <span id="page-10-0"></span>**2-6.** 通訊程序(**Modbus-RTU**)

通訊的傳輸格式如下圖所示。

通訊開始指令只可從控制器發出,驅動器則針對控制器所發出的要求傳回回應資料。 控制器要傳送下一個要求資料時,請在接收到驅動器的回應資料後間隔 10[msec]以上再傳送。

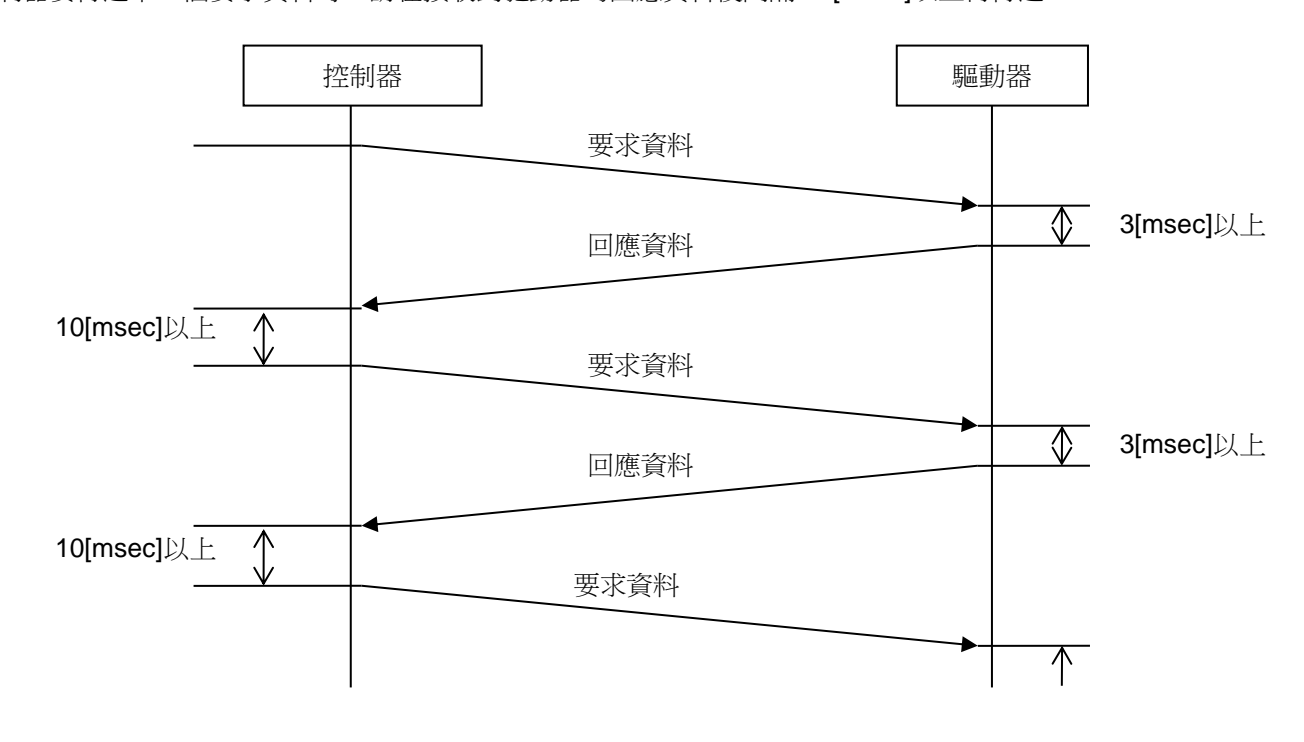

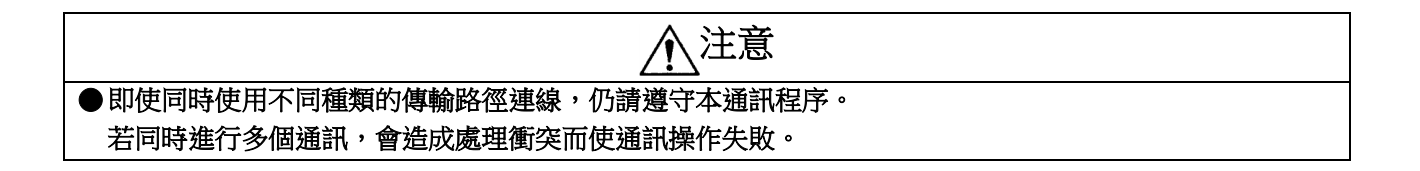

# <span id="page-10-1"></span>**2-7.** 通訊用軟體

使用電腦軟體「Tsubaki DC View」可執行本項通訊。 軟體可透過以下連結下載。 [https://tt-net.tsubakimoto.co.jp/tecs/sprt/dl/dcrd\\_viewer\\_tw.zip](https://tt-net.tsubakimoto.co.jp/tecs/sprt/dl/dcrd_viewer_tw.zip)

# <span id="page-11-0"></span>**2-8.** 資料位址一覽表

資料皆為二進位格式。

# 注意

# ●請勿對下列位址以外的暫存器進行讀寫。 否則可能造成故障或損壞。

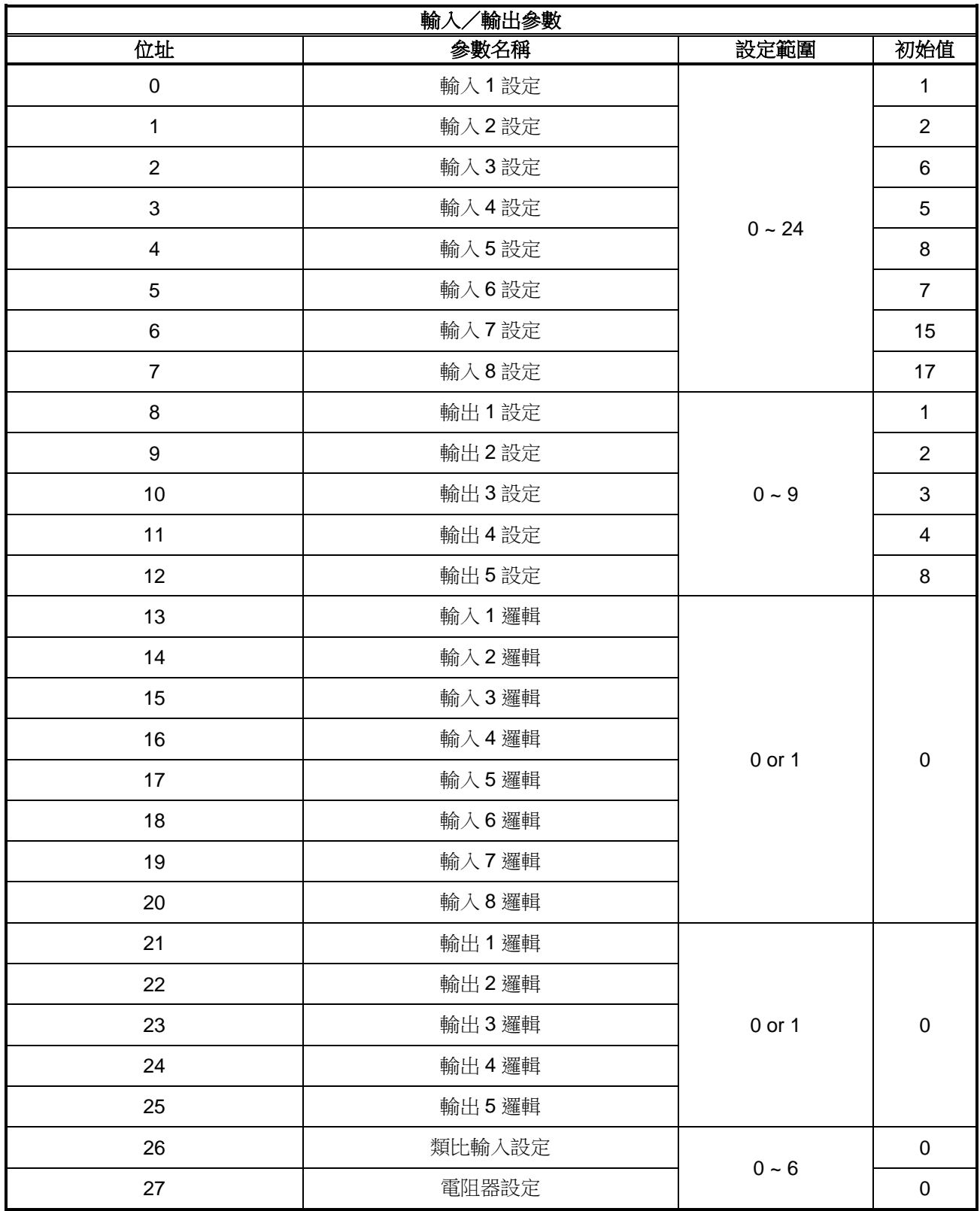

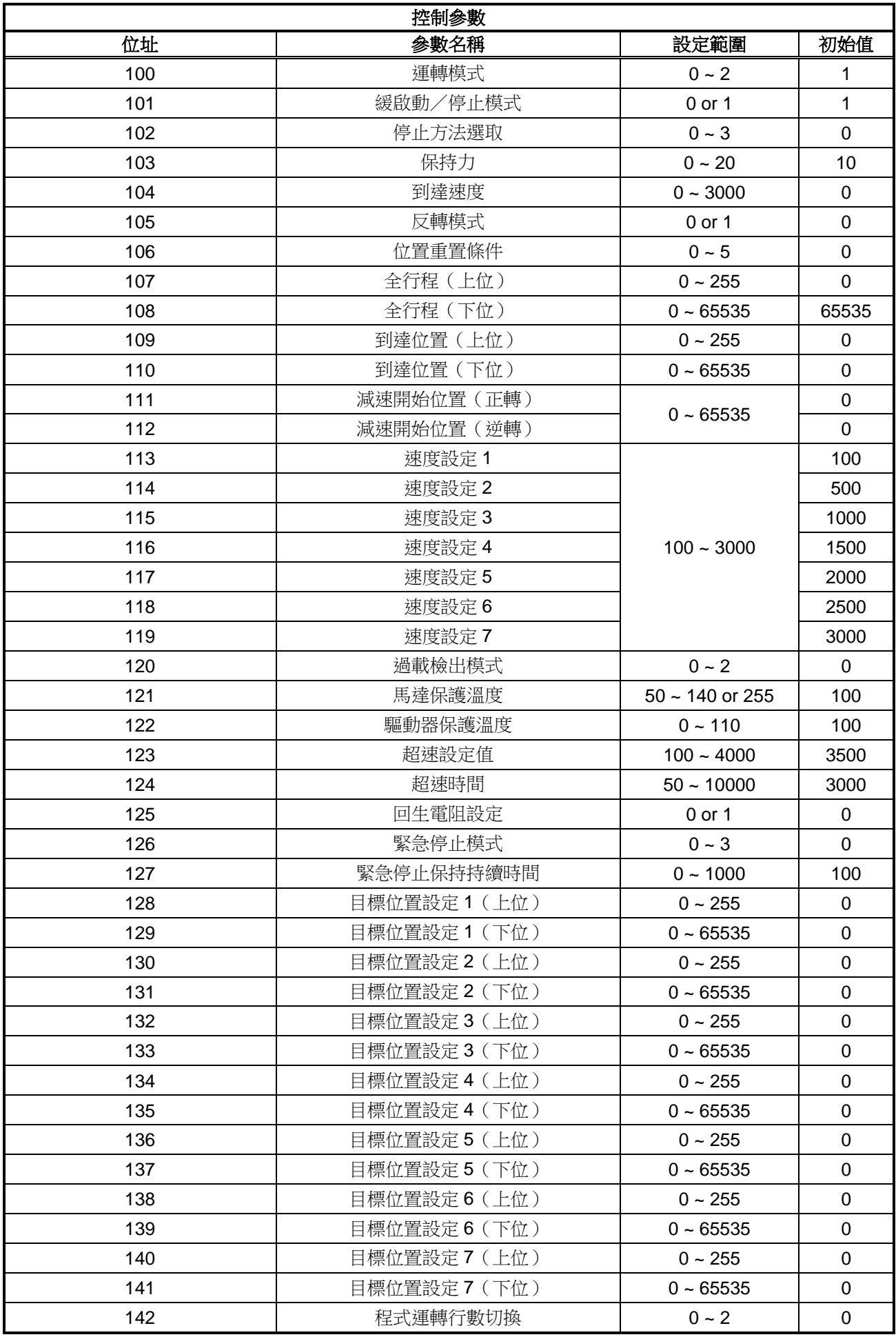

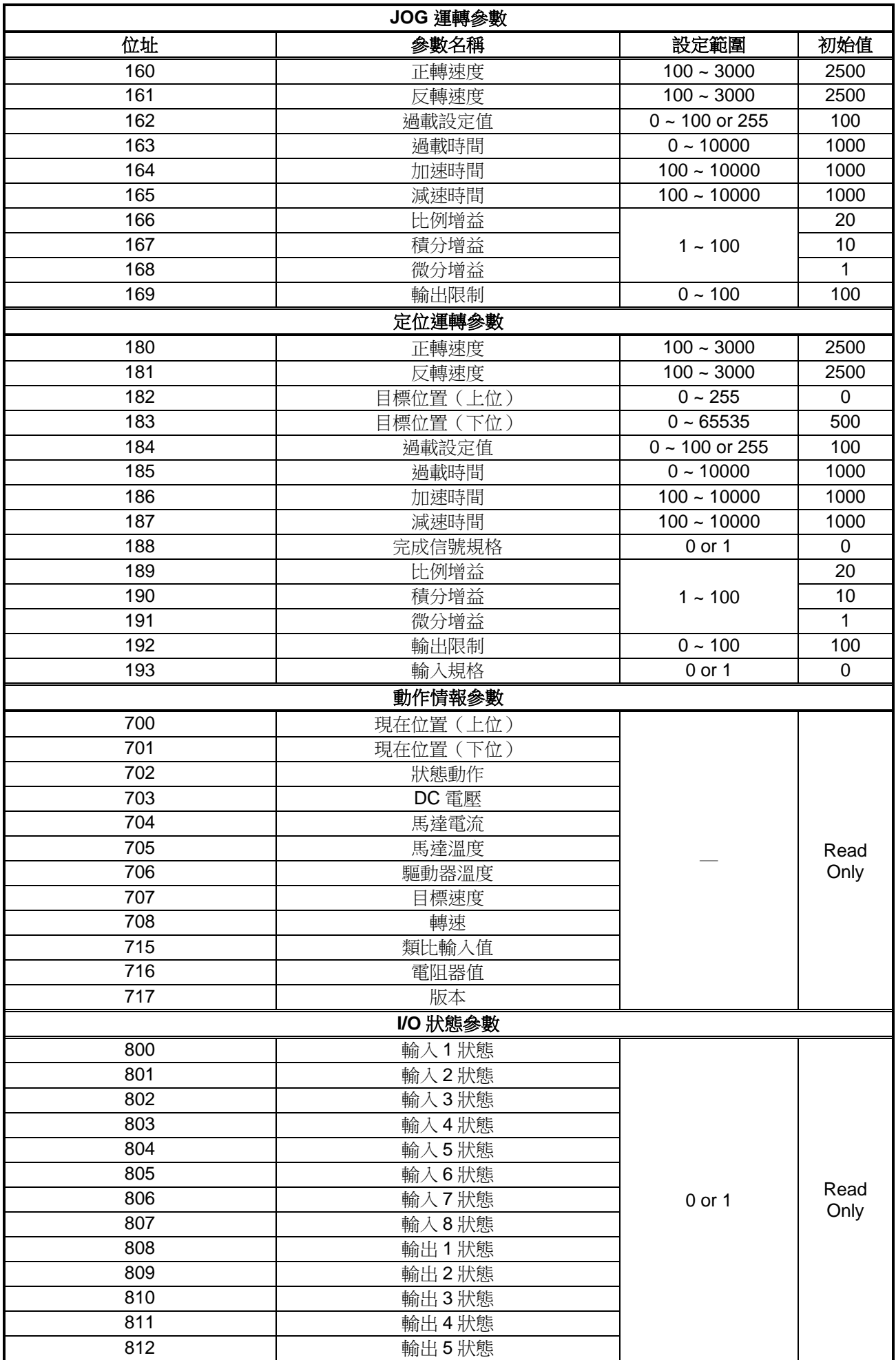

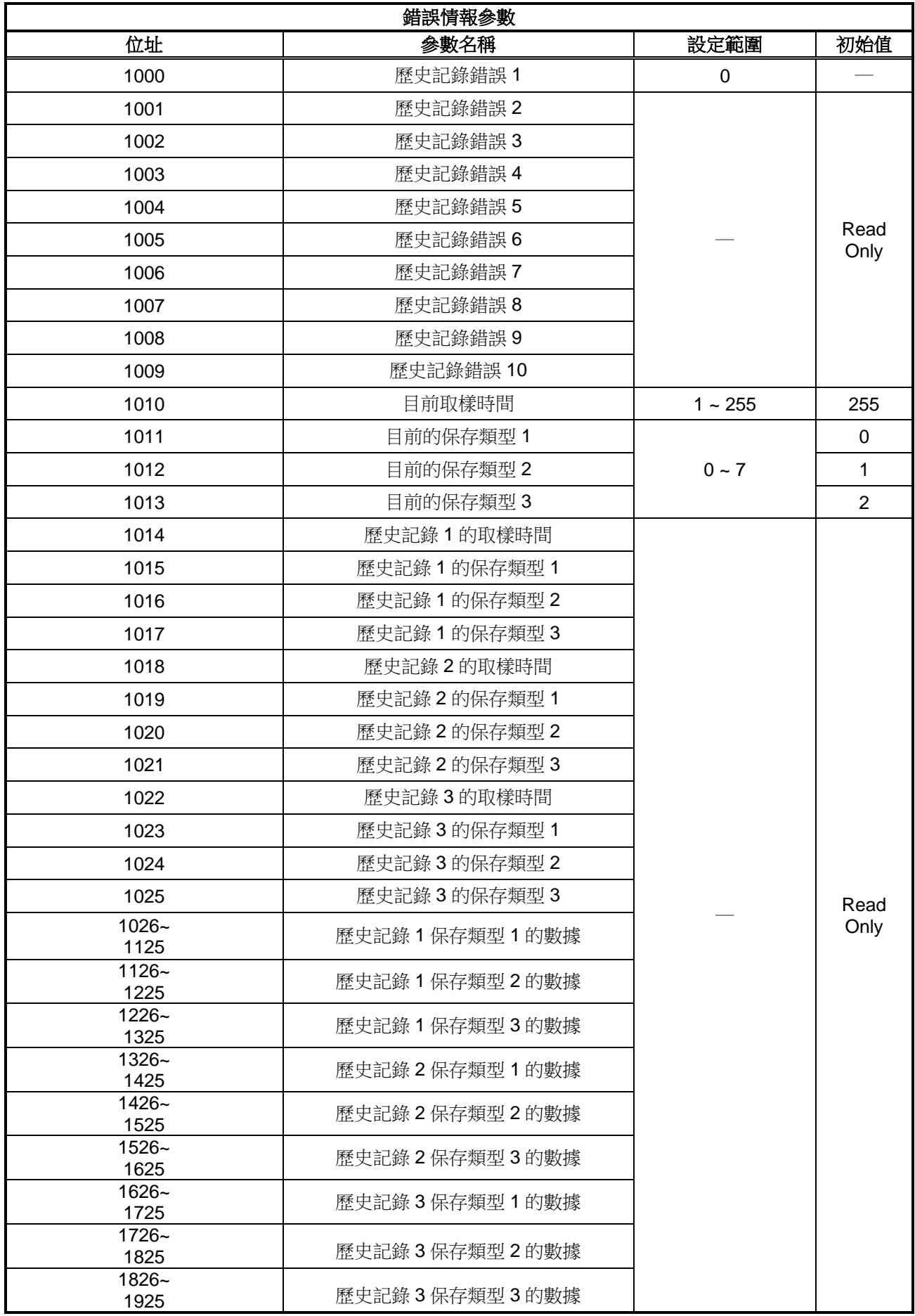

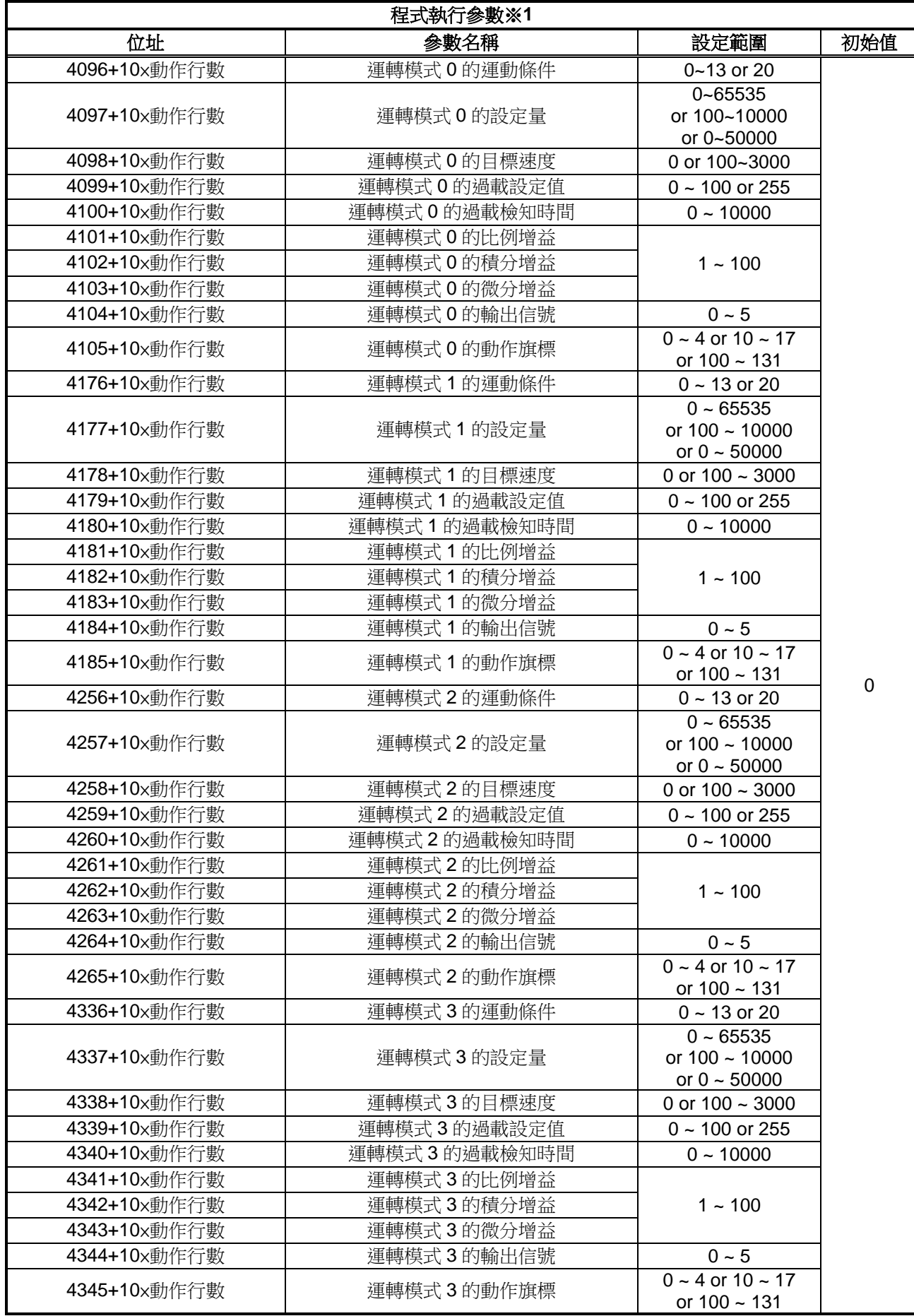

※1:動作行數為 0~7 的值。

# <span id="page-16-0"></span>【**3**】 功能詳細內容

# <span id="page-16-1"></span>**3-1.** 輸入/輸出參數

進行輸入輸出信號及類比、電阻器相關設定的參數。 參數一覽表如下。詳細內容請參閱「2-8 資料位址一覽表」。

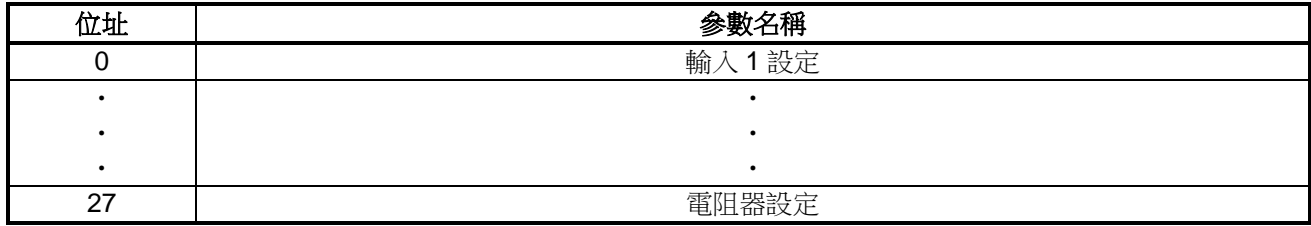

# ●位址 **0**~**7**:輸入設定

位址 0~7 為設定在 ON 信號輸入時動作的參數。 各自可設定 0~24 的值。請輸入 15[msec]以上信號以將信號 ON。 設定值的詳細內容如下。

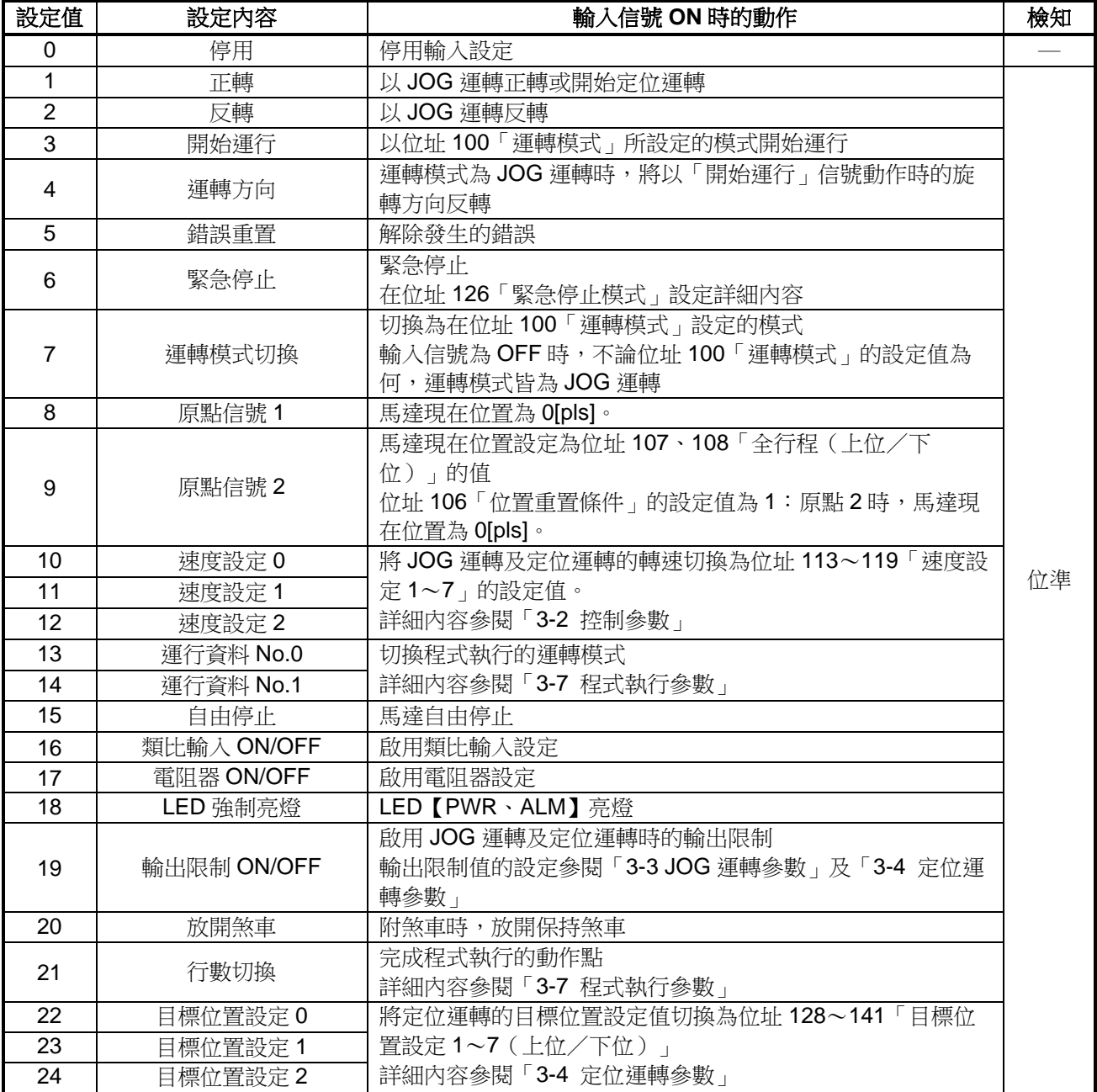

#### ●位址 **8**~**12**:輸出設定

位址 8~12 為設定驅動器輸出信號的參數。 各自可設定 0~9 的值。

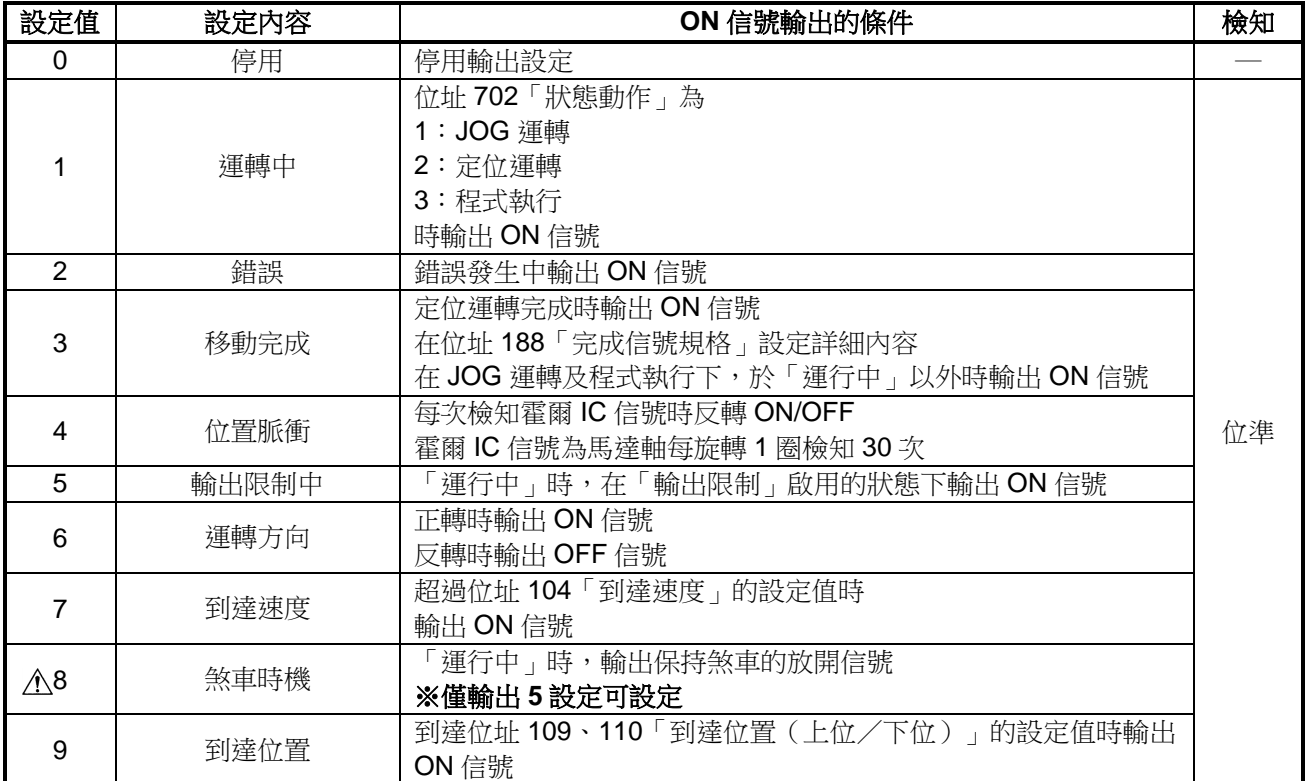

● 注意 ●附煞車時,請務必啟用本設定。 ●保持煞車及繼電器請正確配線。 若配線錯誤,則會在保持煞車無法放開的狀態下運行,可能造成故障或損壞。 配線方法請參閱「無刷馬達驅動器 使用說明書【綜合篇】」。 DC [無刷馬達驅動器使用說明書【綜合篇】](https://tsubakimoto.tw/archive/product/item/DC%E7%84%A1%E5%88%B7%E9%A6%AC%E9%81%94%E9%A9%85%E5%8B%95%E5%99%A8%E4%BD%BF%E7%94%A8%E8%AA%AA%E6%98%8E%E6%9B%B8%E3%80%90%E7%B6%9C%E5%90%88%E7%AF%87%E3%80%91_UDR01.00TS-5.pdf)\_UDR01.00TS-5 (tsubakimoto.tw)

#### ●位址 **13**~**20**:輸入邏輯設定

位址 13~20 為變更輸入信號 ON/OFF 條件的參數。 各自可設定 0 或 1 切換條件。 設定值的詳細內容如下。

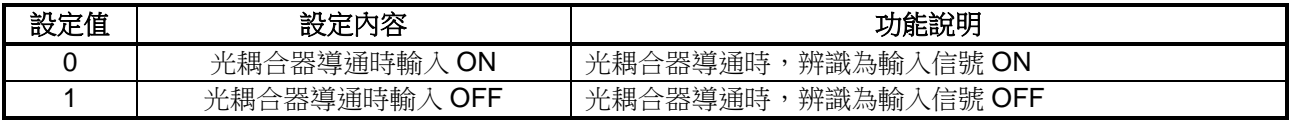

#### ●位址 **21**~**25**:輸出邏輯設定

位址 21~25 為變更輸出信號 ON/OFF 條件的參數。 各自可設定 0 或 1 切換條件。 設定值的詳細內容如下。 ※輸出 **5** 設定為「**8**:煞車時機」時,輸出 **5** 的邏輯不會切換。

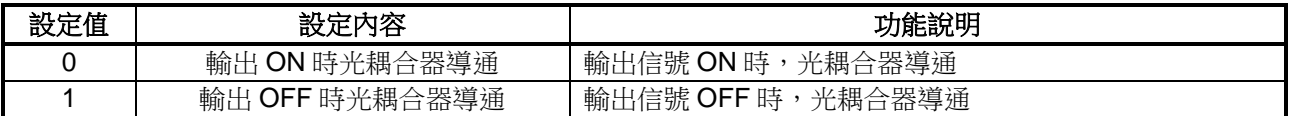

# ●位址 **26**、**27**:類比輸入/電阻器設定

位址 26、27 為決定類比輸入或電阻器設定內容的參數。 各自可設定 0~6 的值。 設定值的詳細內容如下。

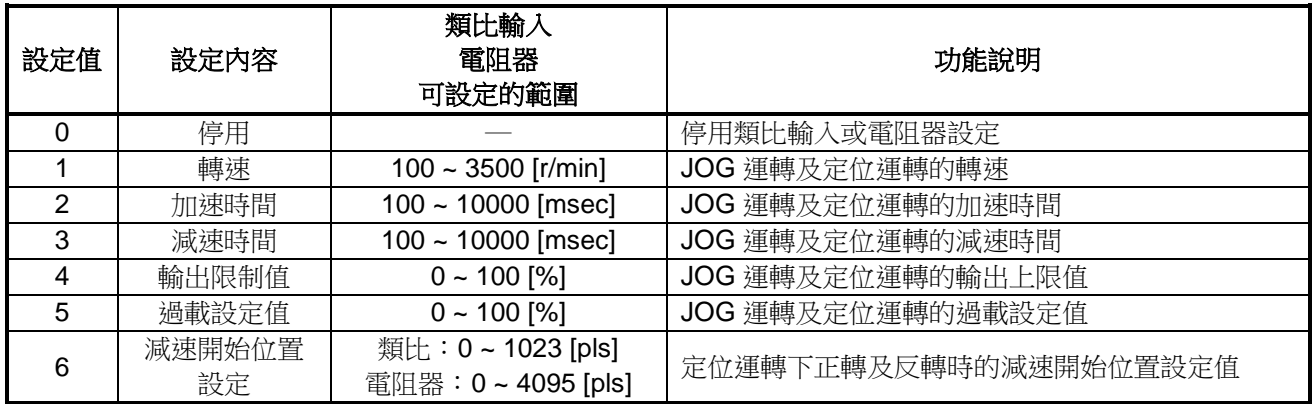

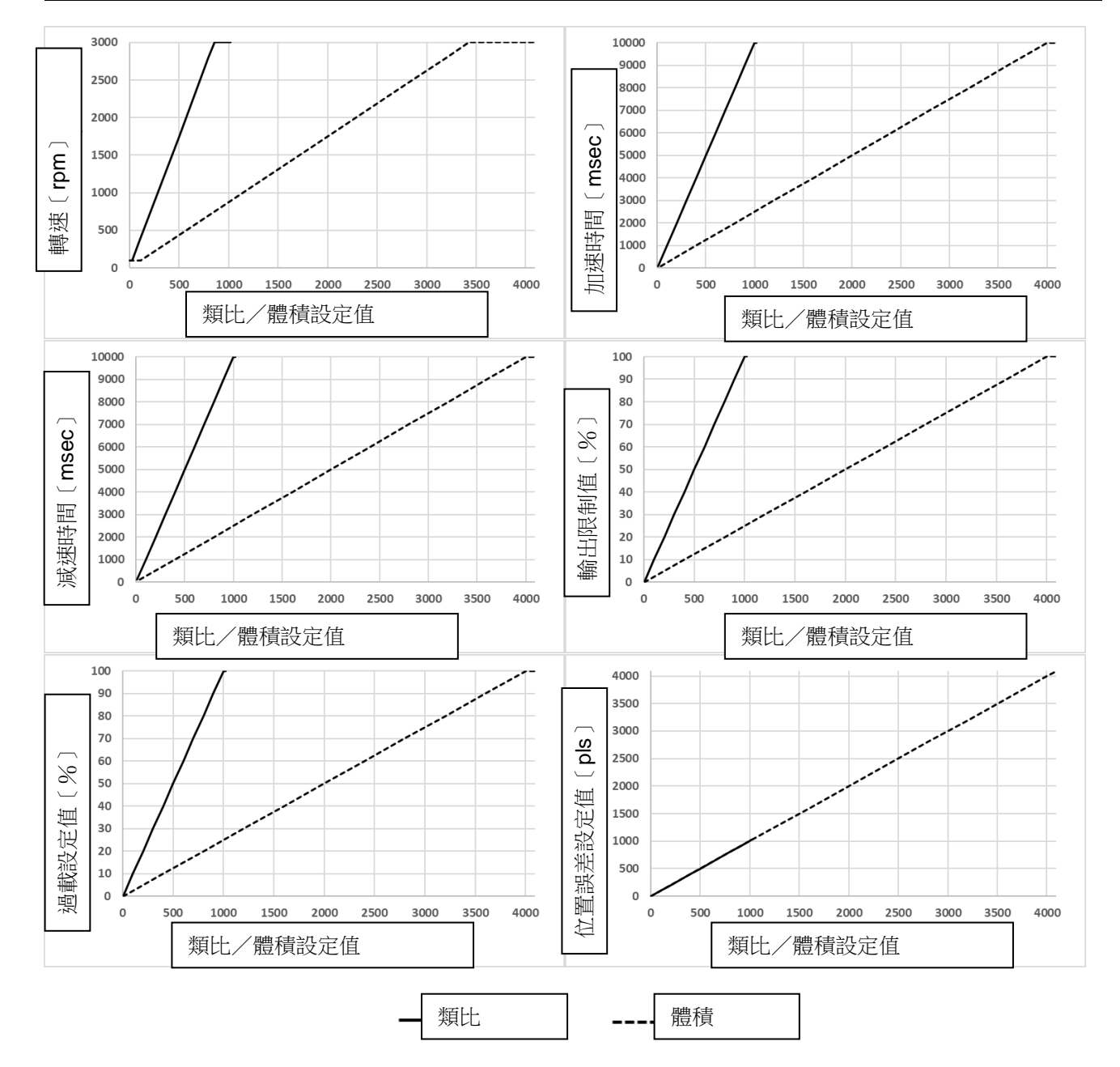

#### <span id="page-19-0"></span>**3-2.** 控制參數

進行動作全體相關設定的參數。本參數的適用範圍含括各運轉模式。 參數一覽表如下。詳細內容請參閱「2-8 資料位址一覽表」。

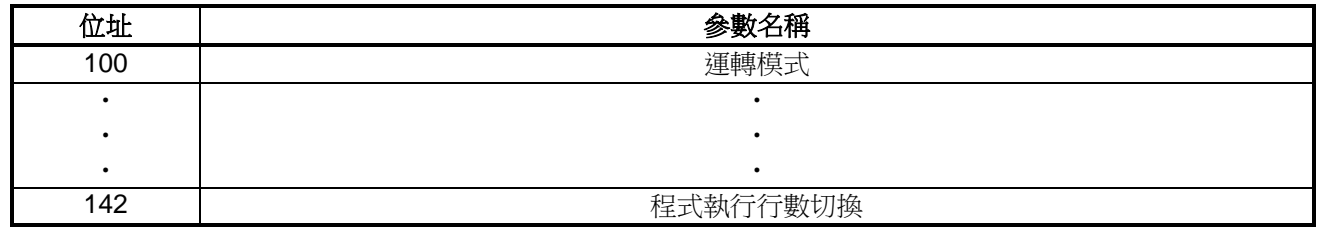

#### **●位址 100:運轉模式**

位址 100 設定輸入信號「運轉模式切換」ON 時的動作模式。 「運轉模式切換」OFF 時以 JOG 運轉動作。 由於「運轉模式切換」為位準檢知,請持續輸入 ON 信號。 設定值的詳細內容如下。

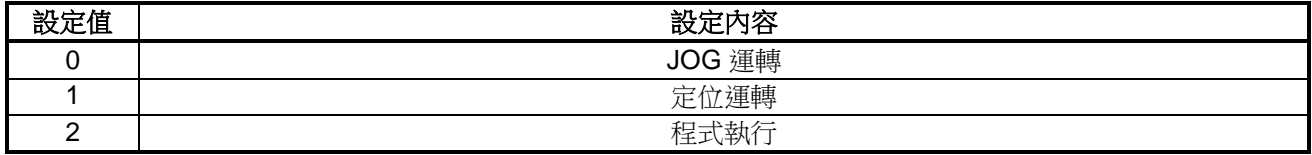

# ●位址 **101**:緩起動/停止模式

位址 101 決定 JOG 運轉時起動與停止的動作。 啟用本設定後,可減緩起動時及停止時的衝擊。 但可能因連接於馬達的負載不同而使加減速時間延長。 設定值的詳細內容如下。

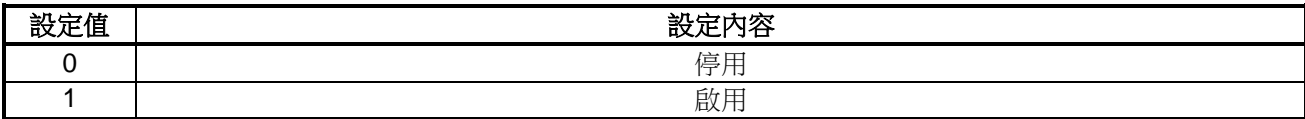

# ●位址 **102**:停止方法選取

位址 102 為設定馬達停止方法的參數。 設定值的詳細內容如下。

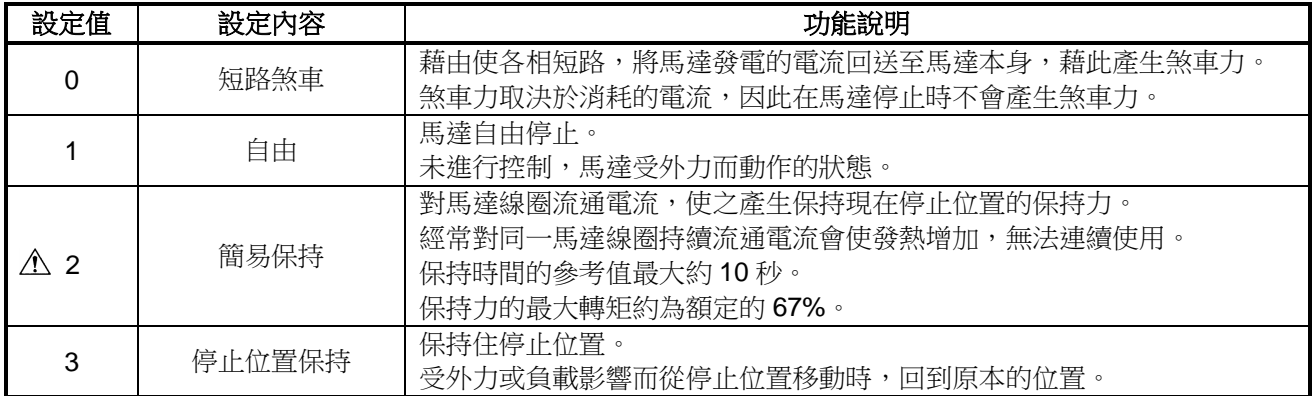

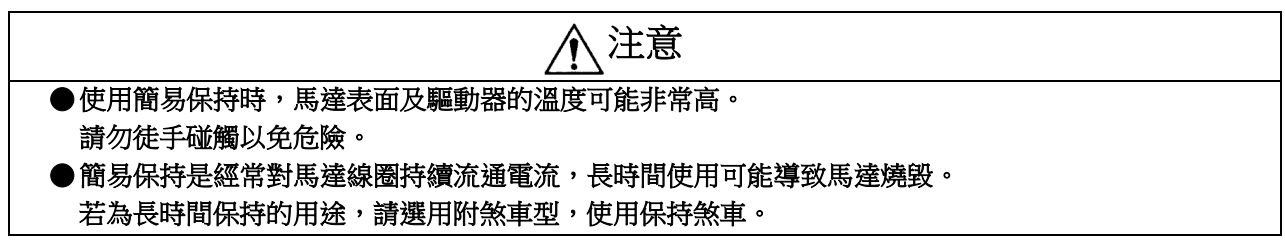

#### ●位址 **103**:保持力

位址 103 為設定簡易保持動作時保持力的參數。 必須將位址 102「停止方法選取」設定為「簡易保持」才能啟用本參數。 無法利用除此之外的方法設定保持力。 設定值的詳細內容如下。

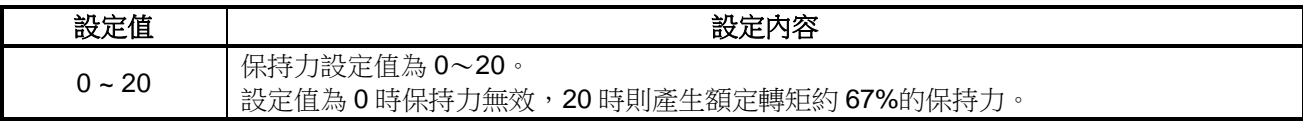

# **●位址 104**: 到達速度

位址 104 為設定轉速到達值的參數。 超過本參數的設定值時,將從輸出信號「到達速度」輸出 ON 信號。

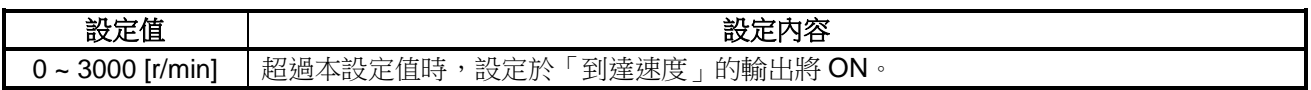

# **●位址 105**:反轉模式

位址 105 為反轉旋轉方向的參數。 啟用本參數後,可切換正轉與反轉方向。 適用於 JOG 運轉、定位運轉及程式執行等所有的運轉模式。 設定值的詳細內容如下。

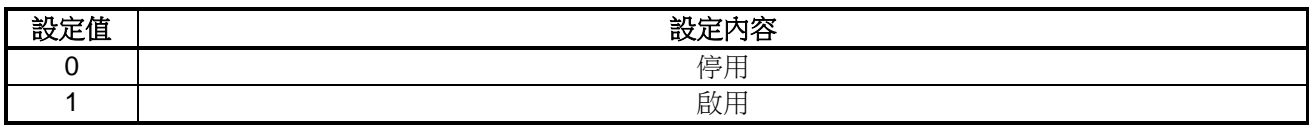

#### **●位址 106**:位置重置條件

位址 106 為設定現在位置重置條件的參數。 符合本參數設定的條件後,可將現在位置當作 O[pls]。 設定值的詳細內容如下。

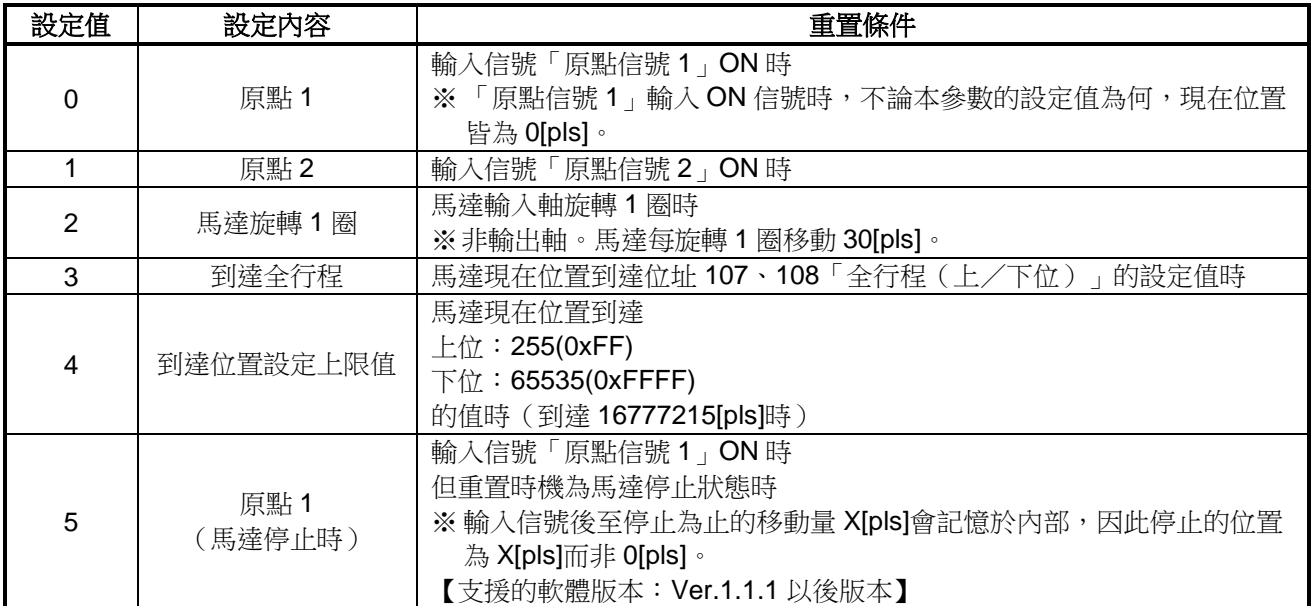

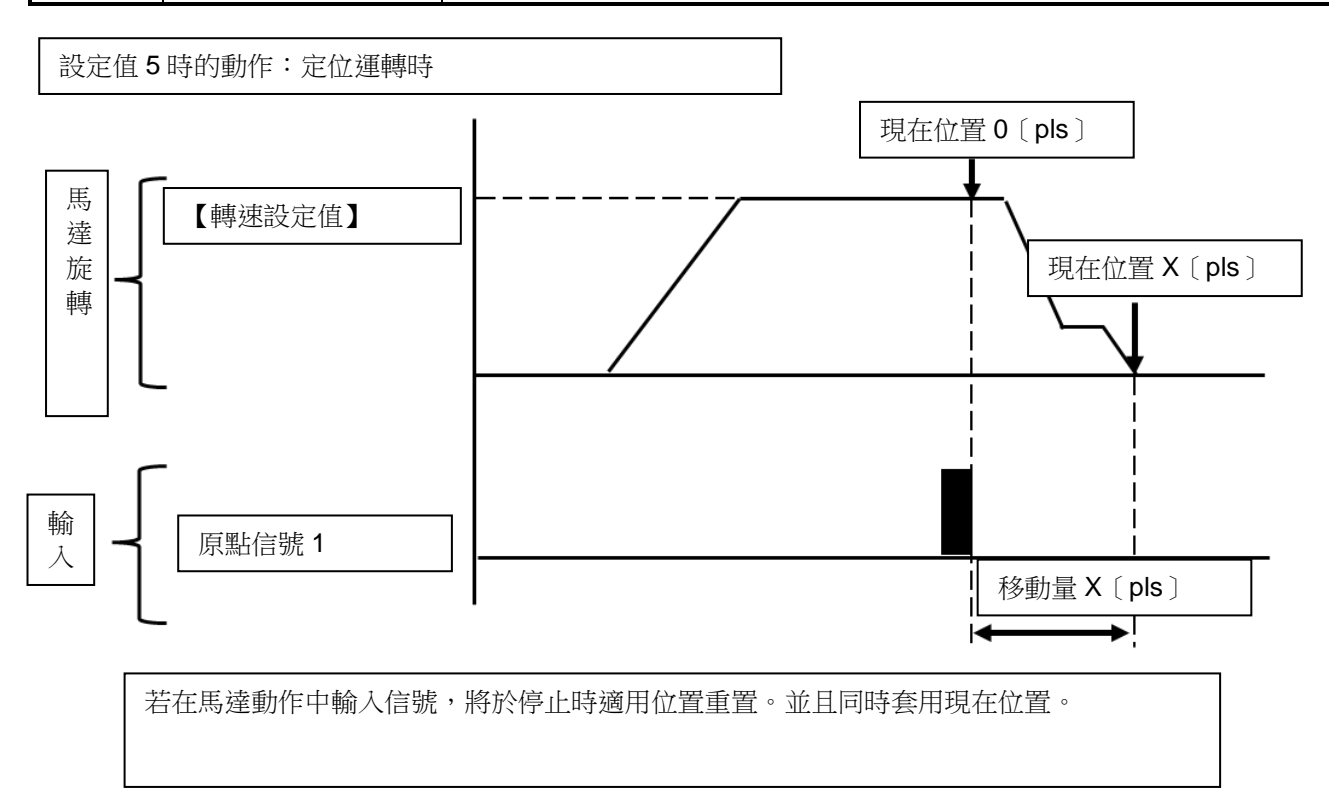

# ●位址 **107**、**108**:全行程(上位/下位)

位址 107、108 為設定定位運轉時動作上限的參數。 位址 107 為上位 8 位元, 位址 108 為下位 16 位元, 合計以 24 位元表現最大動作範圍。上位與下位合計最多可設定 16777215[pls]。 到達本參數的設定值時,馬達停止。 設定值的詳細內容如下。

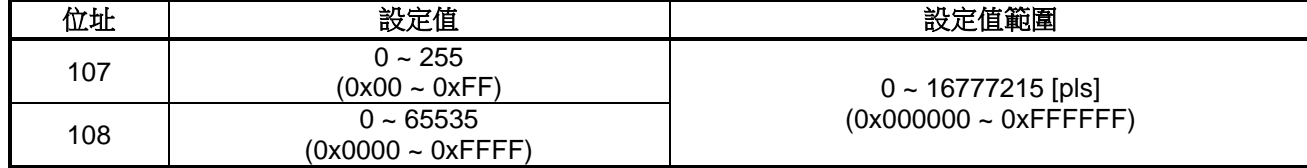

# ●位址 **109**、**110**:到達位置(上位/下位)

位址 109、110 為設定到達位置信號 ON 位置的參數。 位址 109 為上位 8 位元, 位址 110 為下位 16 位元, 合計以 24 位元表現。 上位與下位合計最多可設定 16777215[pls]。 現在位置[pls]的值超過本參數的設定值時,將從輸出信號「到達位置」輸出 ON 信號。 設定值的詳細內容如下。

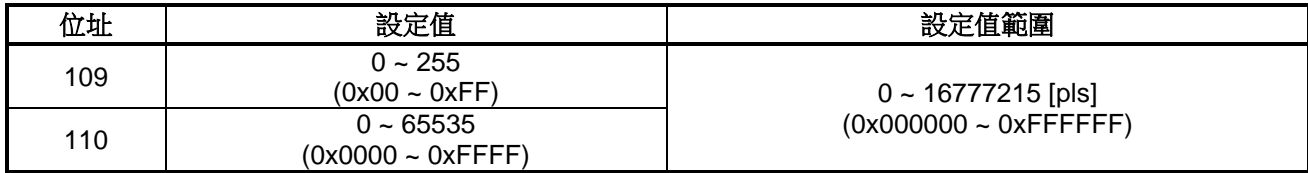

#### ●位址 **111**、**112**:減速開始位置(正轉/反轉)

位址 111、112 為設定定位運轉時停止動作開始位置的參數。 會依本參數的設定值,從目標位置之前的該值開始減速。 減速動作依據位址 187 設定的減速時間進行。 設定值的詳細內容如下。

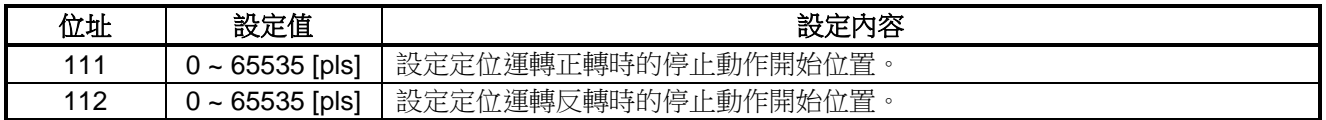

# ●位址 **113**~**119**:速度設定 **1**~**7**

位址 113~119 為設定 JOG 運轉及定位運轉轉速(最多7個)的參數。 本參數可設定的 7 個速度設定可藉由「輸入設定」中「速度設定 0~2」的 ON/OFF 狀態切換。 依據輸入信號的 ON/OFF 條件,所適用的速度設定如下。

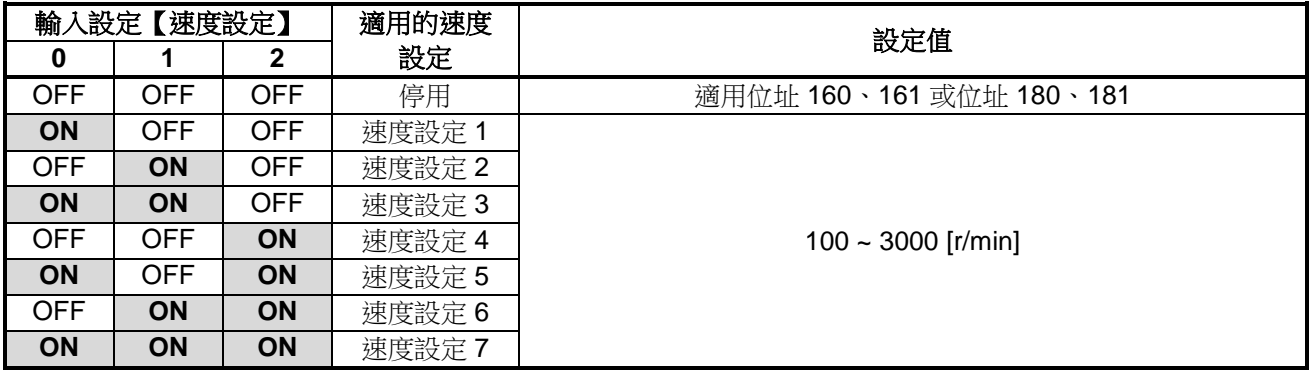

#### ●位址 **120**:過載檢出模式

位址 120 為設定 JOG 運轉及定位運轉時過載檢出條件的參數。 若符合本參數設定的條件,則過載保護功能運作。 設定值的詳細內容如下。

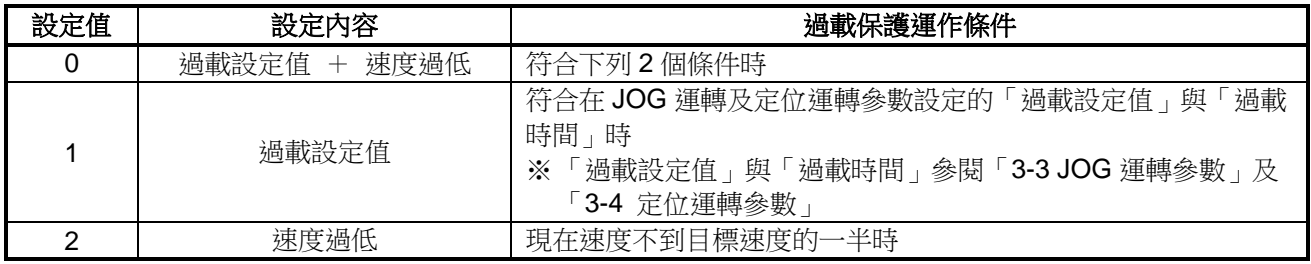

# ●位址 **121**:馬達保護溫度

位址 121 為設定馬達保護溫度的參數。 若馬達溫度超過本參數的設定值,則馬達過熱保護功能運作。 設定值的詳細內容如下。

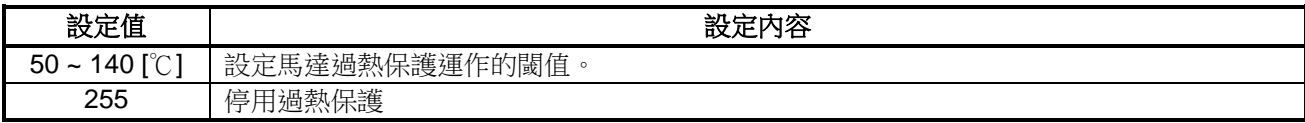

#### ●位址 **122**:驅動器保護溫度

位址 121 為設定驅動器保護溫度的參數。 若驅動器溫度超過本參數的設定值,則驅動器過熱保護功能運作。 設定值的詳細內容如下。

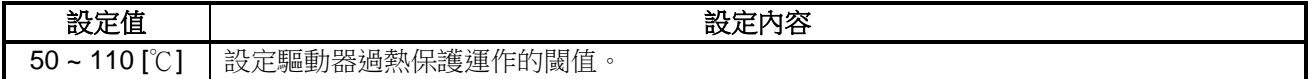

## ●位址 **123**、**124**:超速設定值、超速時間

位址 123、124 為設定超速閾值的參數。 當馬達轉速為超過超速設定值的狀態時,經過超速時間後超速保護功能運作。 設定值的詳細內容如下。

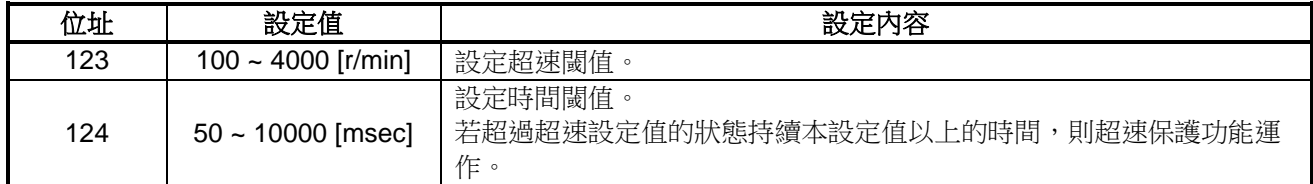

#### **●位址 125**:回生電阻設定

位址 125 為設定回生電阻的參數。 啟用本參數後,可使用回生電阻。 停用本參數時,即使連接回生電阻也無法使用。 設定值的詳細內容如下。

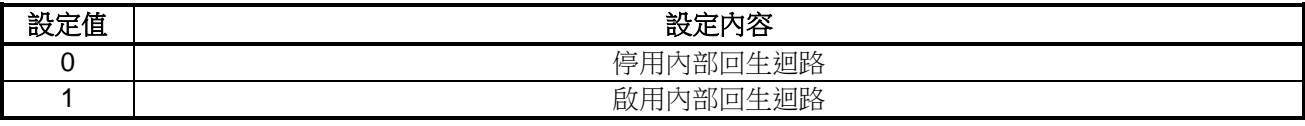

#### ●位址 **126**:緊急停止模式

位址 126 為設定緊急停止時動作的參數。 必須將輸入信號「緊急停止」ON 才能緊急停止。 設定值的詳細內容如下。

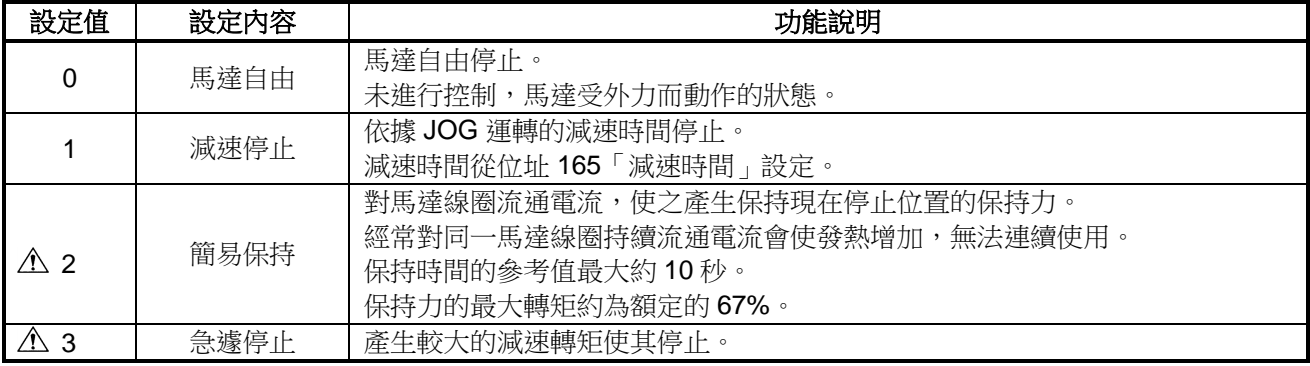

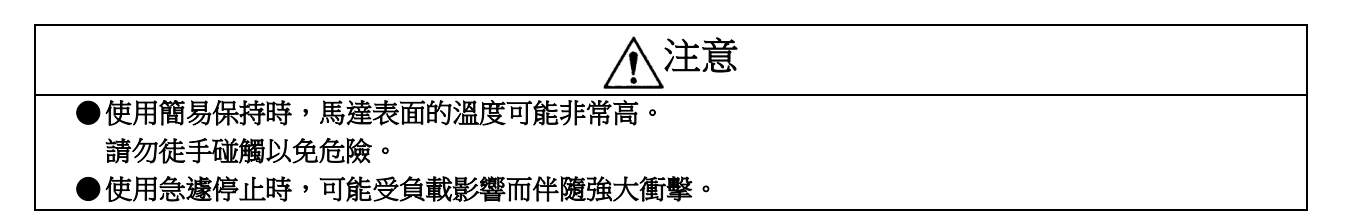

#### ●位址 **127**:緊急停止保持持續時間

位址 127 為在「緊急停止模式」設定為「簡易保持」時設定持續時間的參數。 「緊急停止模式」設定為其他選項時,本參數無效。 設定值的詳細內容如下。

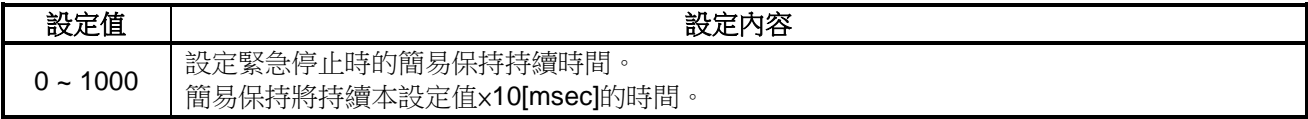

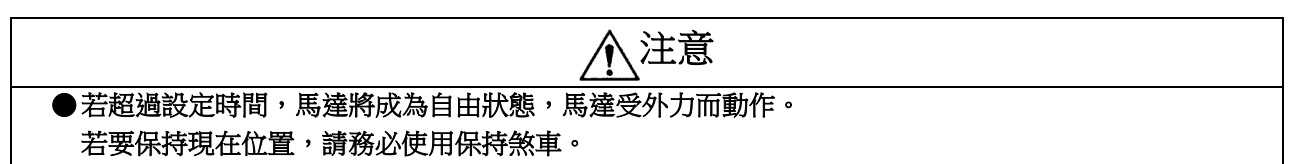

# ●位址 **128**~**141**:目標位置設定 **1**~**7**(上位/下位)

位址 128~141 為設定定位運轉目標位置(最多7個)的參數。 本參數可設定的 7 個目標位置設定可藉由「輸入設定」中「目標位置設定 0~2」的 ON/OFF 狀態切換。 位址 128、130、132、134、136、138、140 分別為設定 1~7 的上位 8 位元,位址 129、131、133、135、137、 139、141 分別為設定 1~7 的下位 16 位元, 合計以 24 位元表現目標位置。 上位與下位合計最多可針對設定 1~7 分別設定 16777215[pls]。

依據輸入信號的 ON/OFF 條件,所適用的速度設定如下。

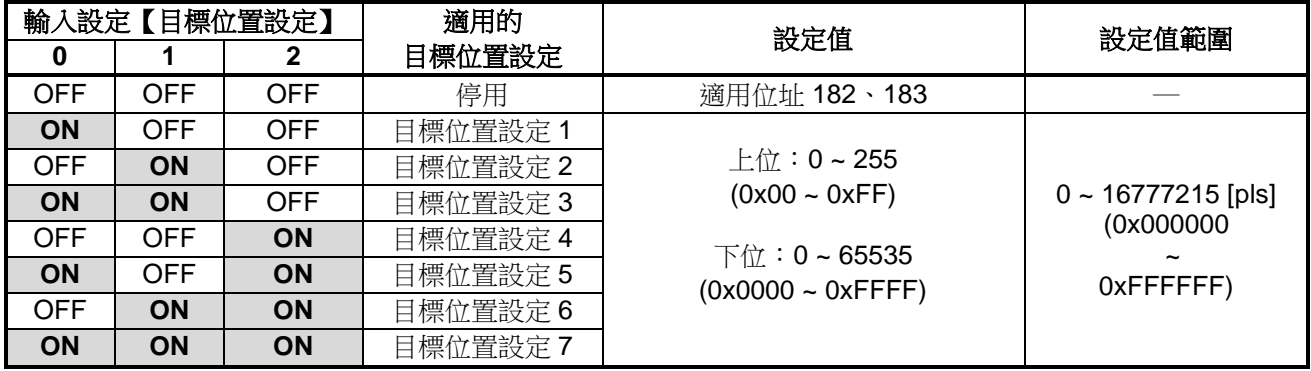

# ●位址 **142**:程式執行行數切換

位址 142 為變更程式執行的運轉模式數及動作行數設定的參數。 運轉模式及動作點的詳細內容請參閱「3-7 程式執行參數」。 設定值的詳細內容如下。

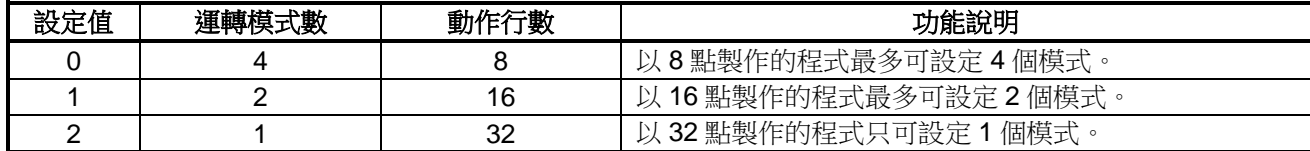

此外,設定值的位址分配如下。

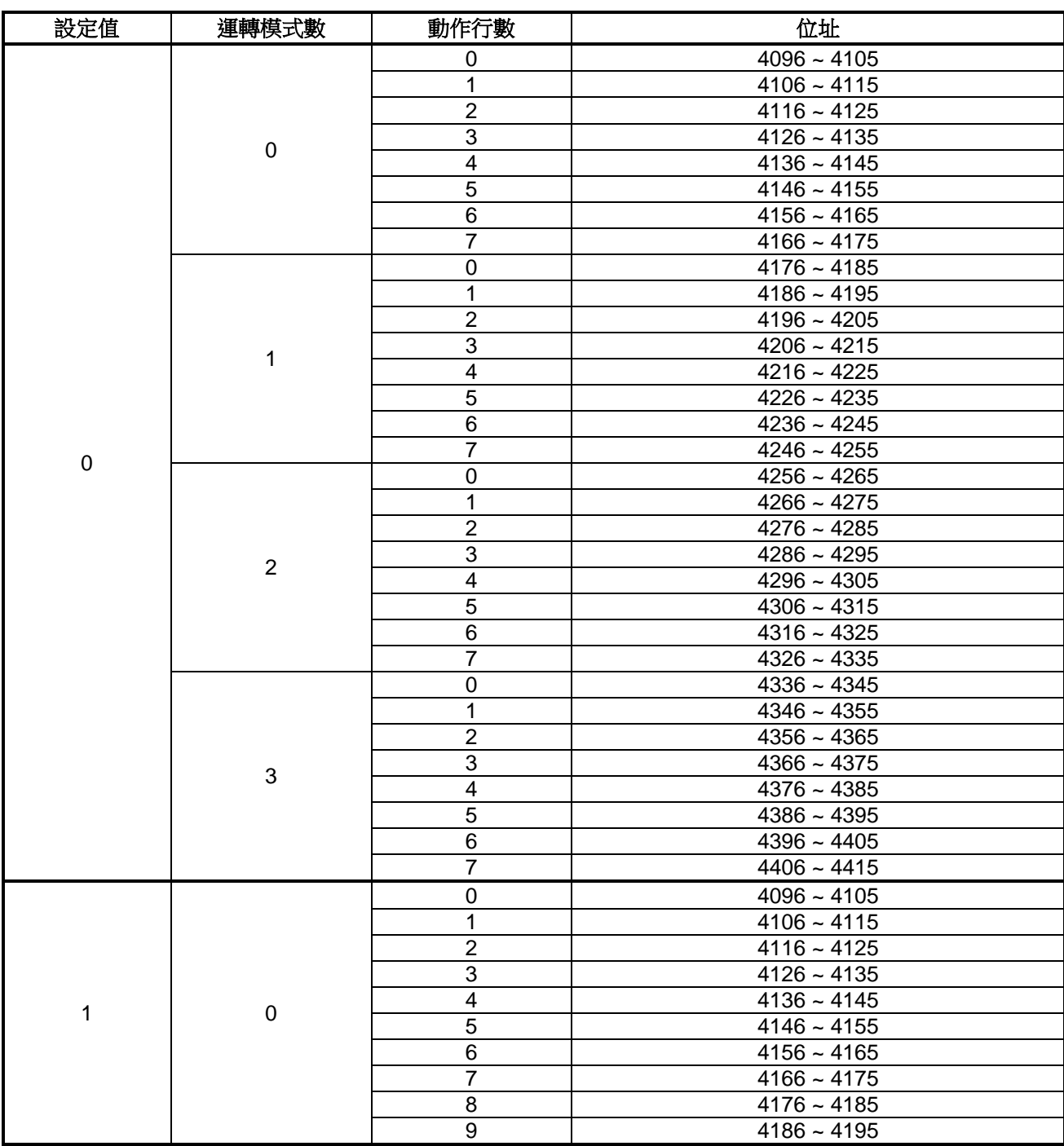

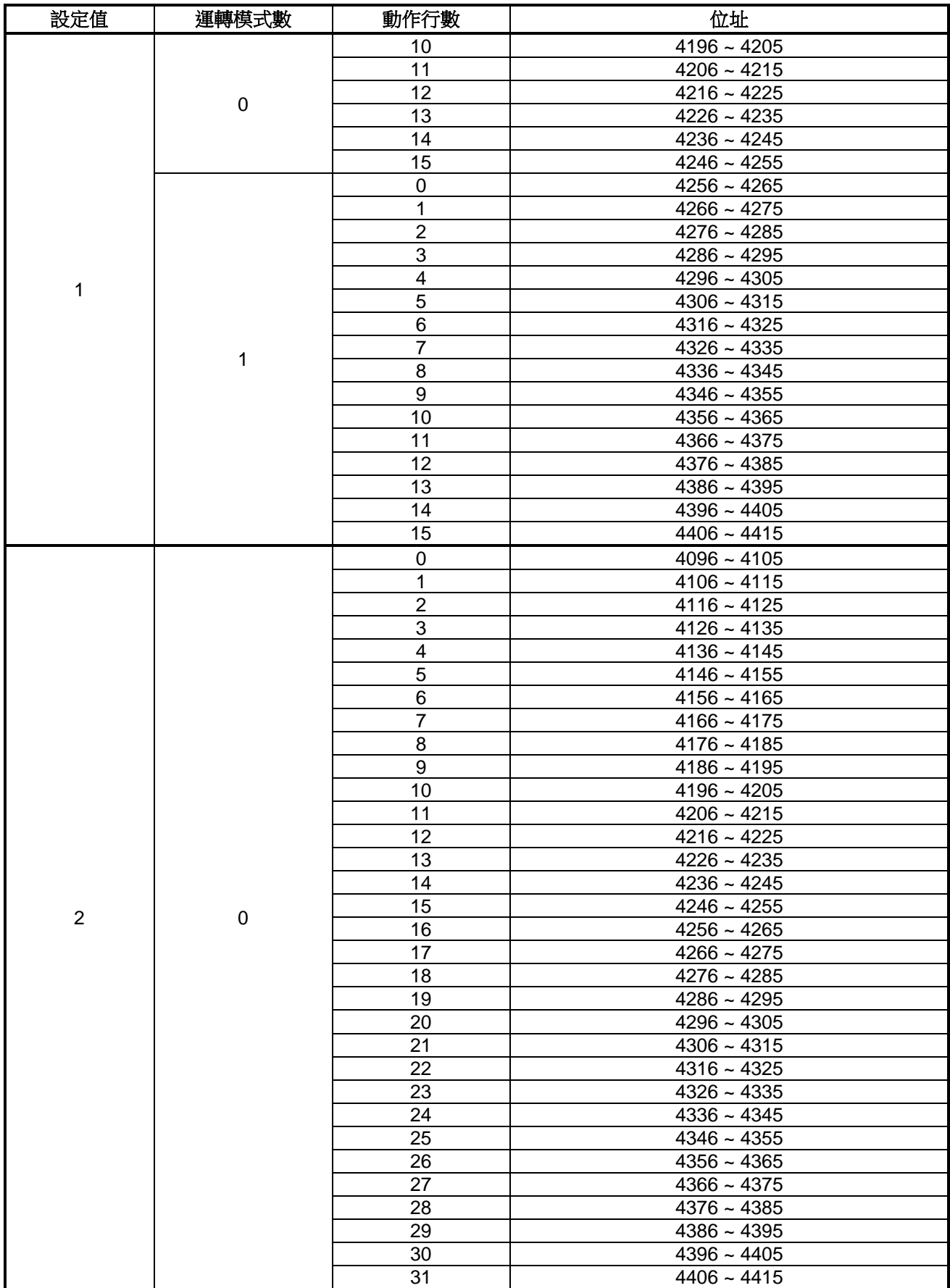

#### <span id="page-28-0"></span>**3-3. JOG** 運轉參數

進行 JOG 運轉相關設定的參數。

為簡單的基本運轉模式,當輸入開始運行指令時,馬達以設定的加速時間與轉速動作,當輸入停止指令時,以設定的 減速時間執行停止動作。

參數一覽表如下。詳細內容請參閱「2-8 資料位址一覽表」。

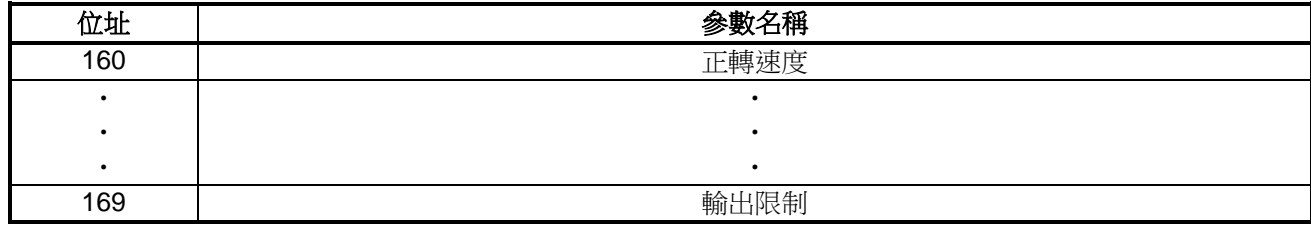

#### ●位址 **160**、**161**:正轉速度、反轉速度

位址 160、161 為設定 JOG 運轉時正轉及反轉速度的參數。 設定值的詳細內容如下。

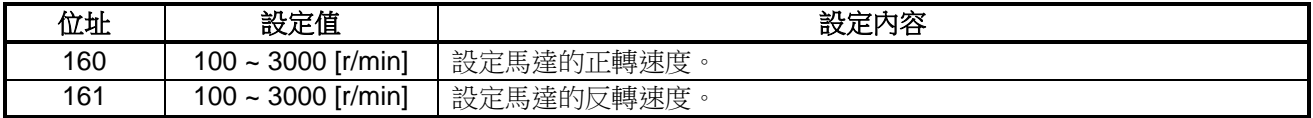

#### ●位址 **162**、**163**:過載設定值、過載時間

位址 162、163 為設定 JOG 運轉時過載閾值的參數。 當驅動器輸出為超過載設定值的狀態時,經過過載時間後過載保護功能運作。 設定值的詳細內容如下。

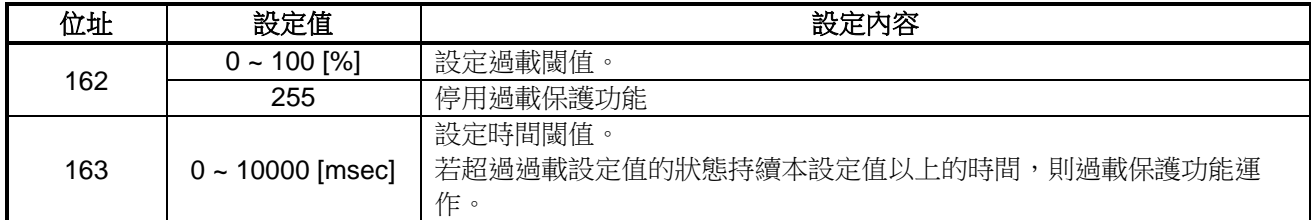

#### ●位址 **164**、**165**:加速時間、減速時間

位址 164、165 為設定 JOG 運轉時加速及減速時間的參數。 設定值的詳細內容如下。

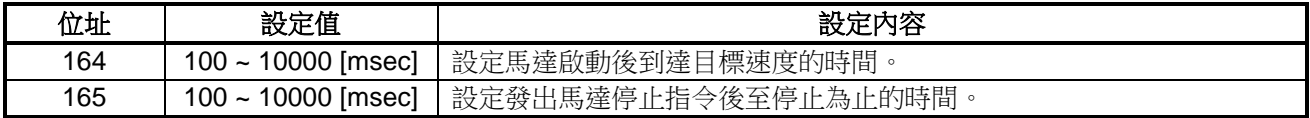

## ●位址 **166**、**167**、**168**:比例、積分、微分增益

位址 166、167、168 為設定 JOG 運轉時回授增益的參數。 針對目標速度進行回授控制。 設定值的詳細內容如下。

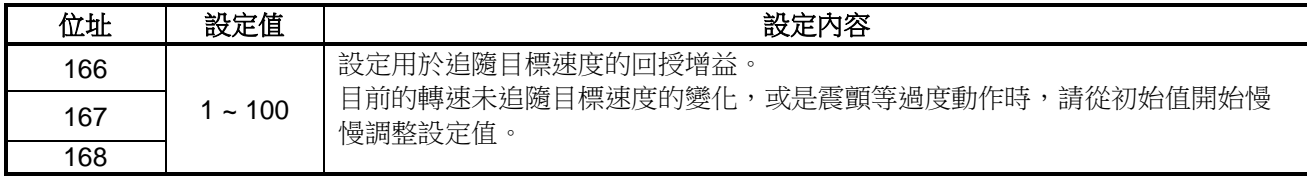

#### **●位址 169:輸出限制**

位址 169 為設定 JOG 運轉時輸出限制值的參數。 必須將輸入信號「輸出限制」ON 才能啟用本參數。 設定值的詳細內容如下。

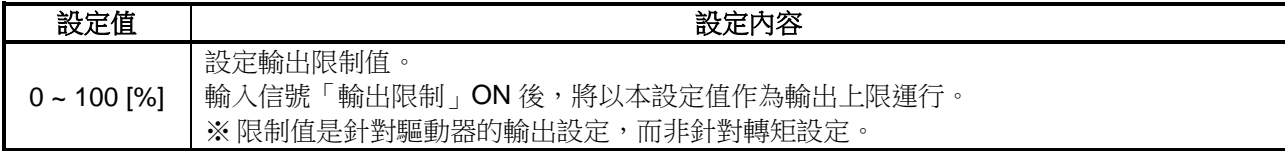

#### <span id="page-29-0"></span>**3-4** 定位運轉參數

進行定位運轉相關設定的參數。

輸入開始運行指令後,可移動至設定的目標位置。

雖然與 JOG 運轉相同,可設定加減速時間,但對目標位置會優先控制,因此可能因不同用途而無法按照設定的時間 進行加減速。

在所有動作模式中,優點是能夠以最佳的精確度移動到目標位置。

此外,目標位置是以絕對位置指定,不會產生累積誤差。

參數一覽表如下。詳細內容請參閱「2-8 資料位址一覽表」。

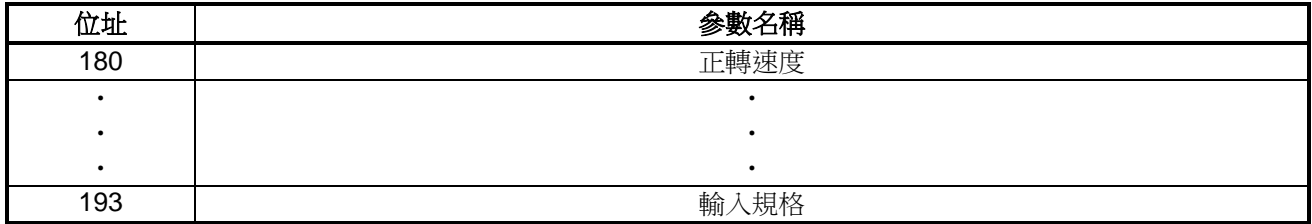

#### ●位址 **180**、**181**:正轉速度、反轉速度

位址 180、181 為設定定位運轉時正轉及反轉速度的參數。 設定值的詳細內容如下。

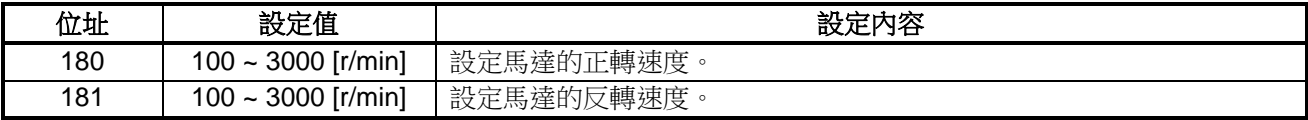

#### ●位址 **182**、**183**:目標位置(上位/下位)

位址 182、183 為設定定位運轉時目標位置的參數。 不論現在位置為何,皆會移動至指定位置,因此不會產生累積誤差。 位址 182 為上位 8 位元,位址 183 為下位 16 位元,合計以 24 位元表現目標位置。上位與下位合計最多可設定 16777215[pls]。

設定值的詳細內容如下。

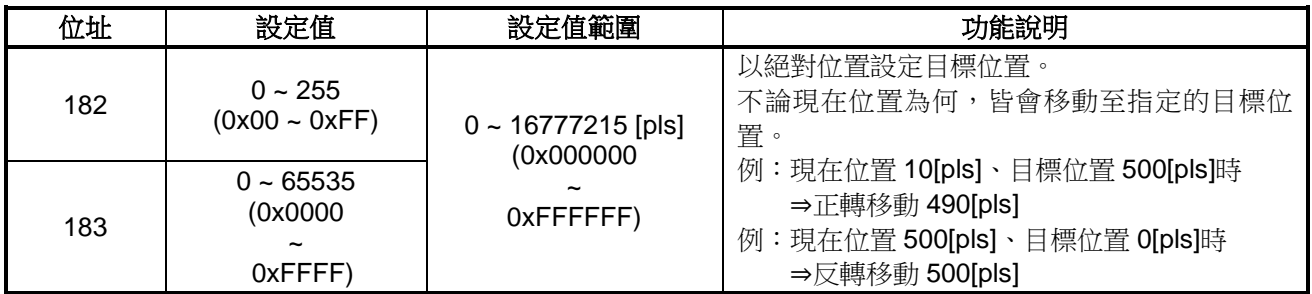

# ●位址 **184**、**185**:過載設定值、過載時間

位址 184、185 為設定定位運轉時過載閾值的參數。 當驅動器輸出為超過過載設定值的狀態時,經過過載時間後過載保護功能運作。 設定值的詳細內容如下。

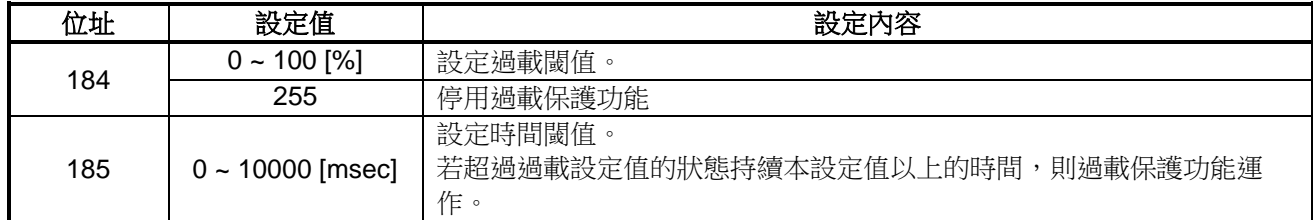

#### ●位址 **186**、**187**:加速時間、減速時間

位址 186、187 為設定定位運轉時加速及減速時間的參數。 設定值的詳細內容如下。

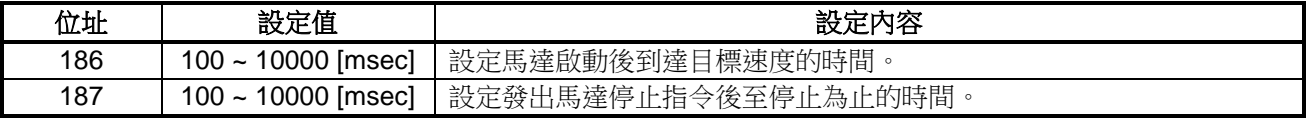

#### ●位址 **188**:完成信號規格

位址 188 為設定定位運轉完成時輸出信號「移動完成」規格的參數。 設定在輸出信號 ON 後,再次進行定位運轉時輸出信號 OFF 的條件。 設定值的詳細內容如下。

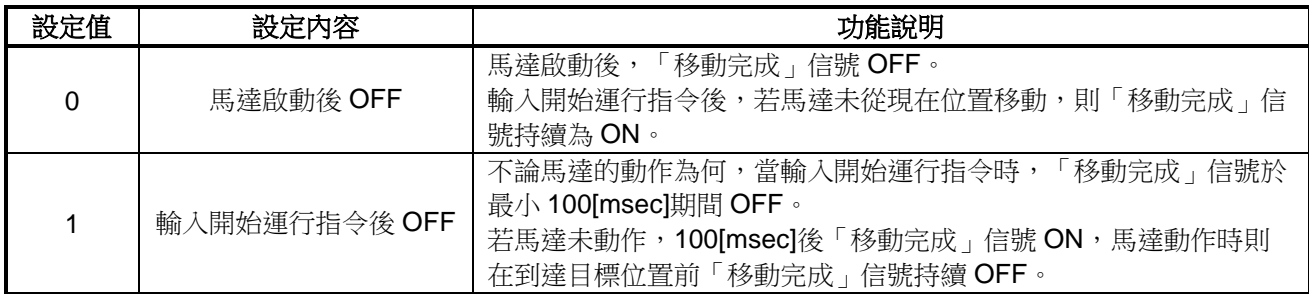

#### ●位址 **189**、**190**、**191**:比例、積分、微分增益

位址 189、190、191 為設定定位運轉時回授增益的參數。 針對目標速度進行回授控制。 設定值的詳細內容如下。

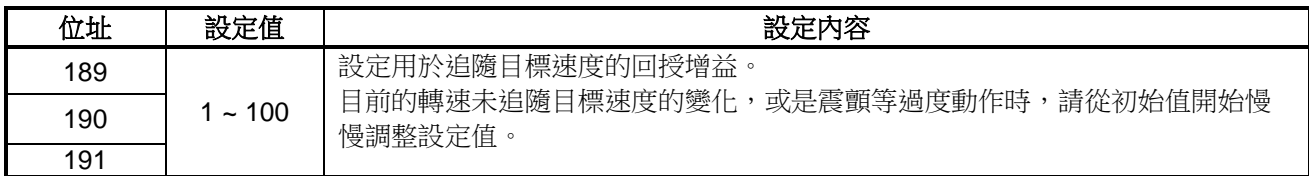

#### **●位址 192: 輸出限制**

位址 192 為設定定位運轉時輸出限制值的參數。 必須將輸入信號「輸出限制」ON 才能啟用本參數。 設定值的詳細內容如下。

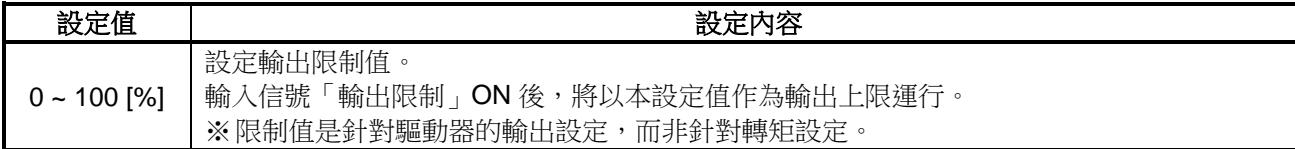

#### ●位址 **193**:輸入規格

位址 193 為設定檢知定位運轉時「開始運行」信號方法的參數。 設定值的詳細內容如下。

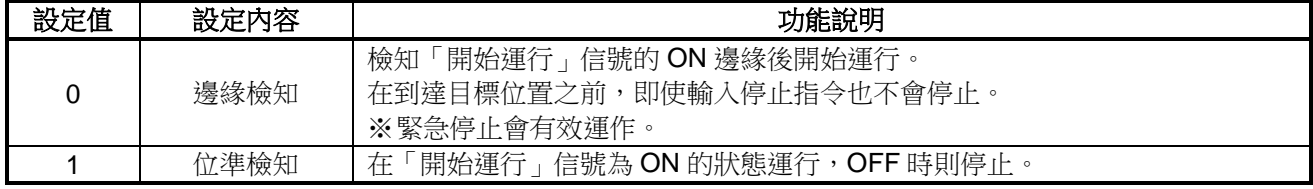

#### <span id="page-31-0"></span>**3-5.** 動作情報參數

驅動器動作情報相關參數。 本參數皆為讀取專用,可確認驅動器的現在資訊。

參數一覽表如下。詳細內容請參閱「2-8 資料位址一覽表」。

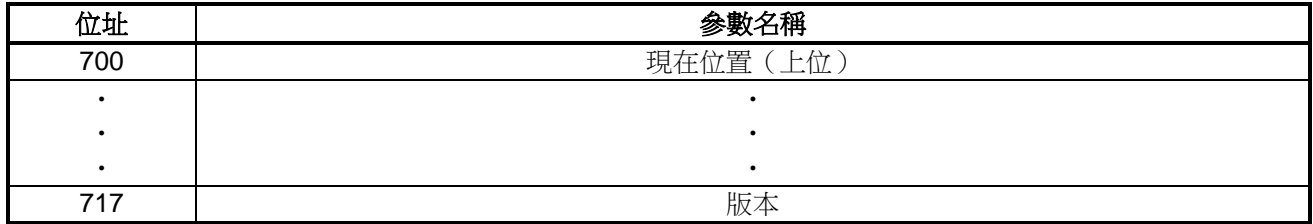

# ●位址 **700**、**701**:現在位置(上位/下位)

位址 700、701 為讀取馬達現在位置的參數。 現在位置資料在電源 OFF 時不會保存,再次將電源 ON 時會變為 O[pls]。 位址 700 為上位 8 位元,位址 701 為下位 16 位元,合計以 24 位元表現現在位置。因此,可讀取的值最大為 16777215[pls]。

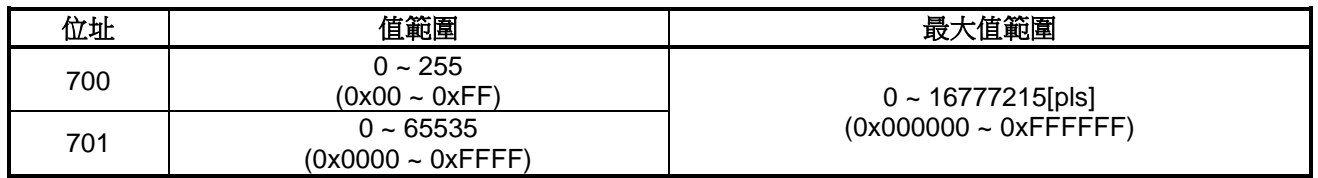

#### **●位址 702: 狀態動作**

位址 702 為讀取驅動器動作狀態的參數。 可確認目前驅動器的動作狀態為何。 讀取資訊的詳細內容如下。

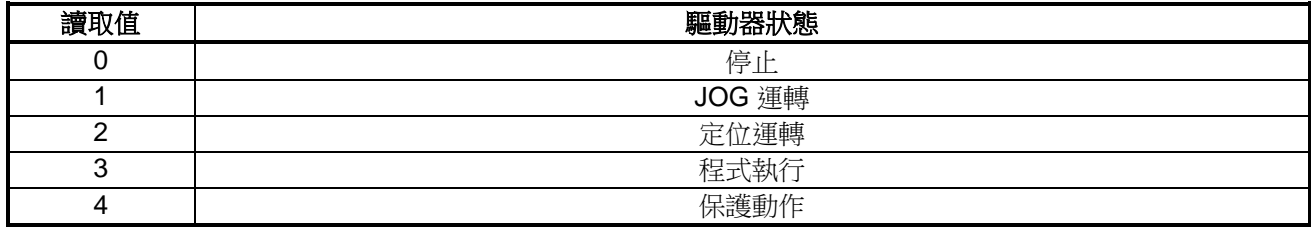

#### ●位址 **703**~**717**:**DC** 電壓~版本

位址 703~708、715~717 可讀取參數的詳細內容如下。 本參數皆為讀取專用。

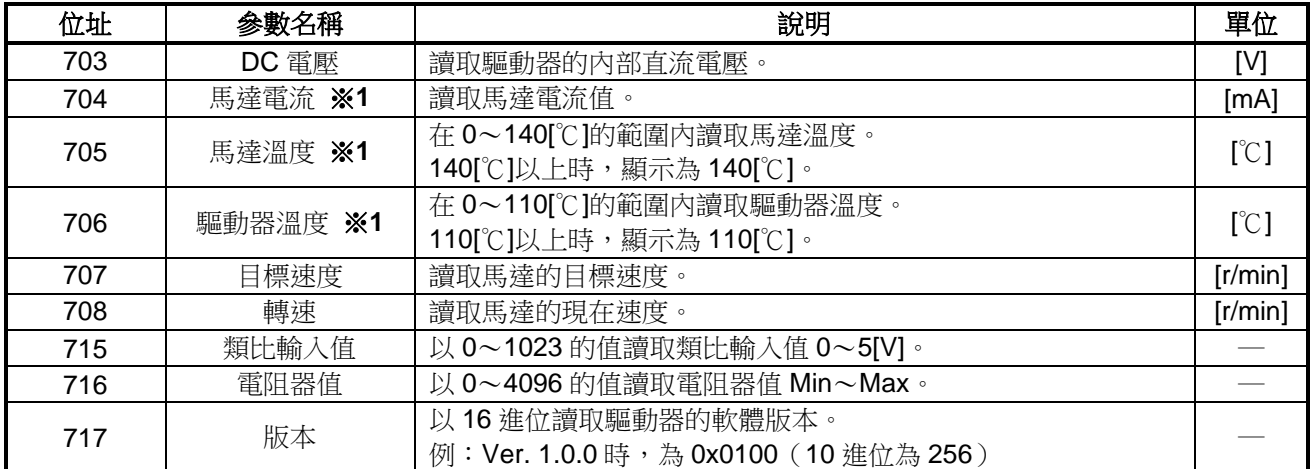

※1:讀取精度不高,僅為參考值。

#### <span id="page-32-0"></span>**3-6. I/O** 狀態參數

輸入輸出狀態相關參數。 本參數皆為讀取專用。

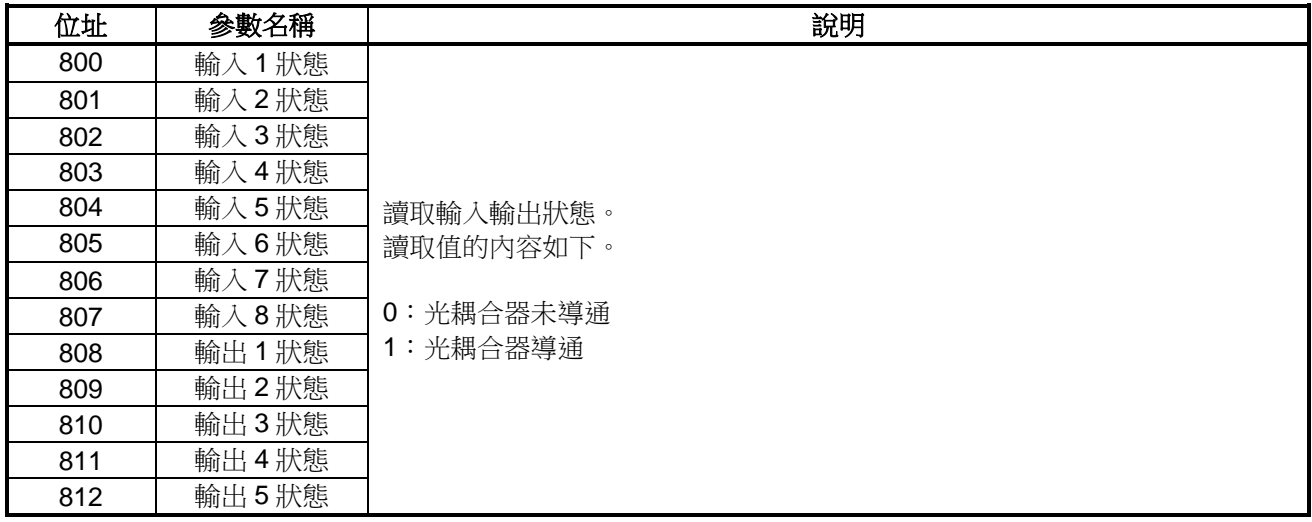

#### <span id="page-33-0"></span>**3-7.** 錯誤情報參數

#### 錯誤情報相關參數。

參數一覽表如下。詳細內容請參閱「2-8 資料位址一覽表」。

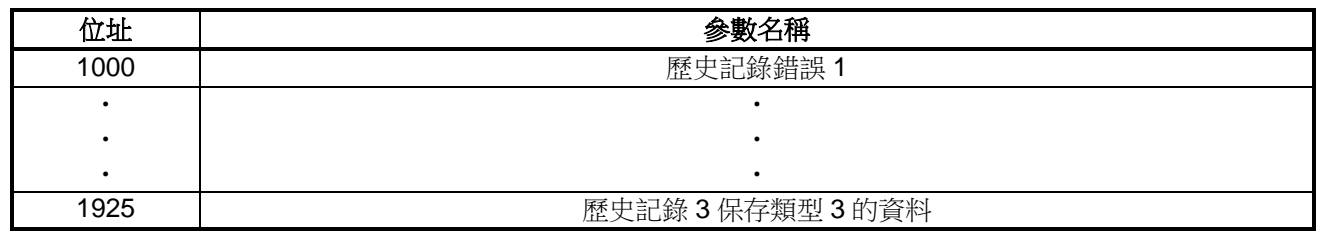

#### ●位址 **1000**~**1009**:歷史記錄錯誤 **1**~**10**

位址 1000~1009 為保存過去發生錯誤之歷史記錄的參數。 保存歷史記錄錯誤的時間點在發生錯誤後的 1 秒之後。 此外,在驅動器未供給電源的狀態(LED【PWR or ALM】熄燈狀態)下,不會保存歷史記錄錯誤。※**1** 最新的歷史記錄為位址 1000,至位址 1009 共保存過去 10 次的歷史記錄錯誤。 當同時發生多個錯誤時,會保存最一開始發生的錯誤或優先度較高的錯誤。 若要刪除歷史記錄錯誤,在位址 1000寫入「0」即可刪除所有歷史記錄錯誤。 保存於歷史記錄的錯誤一覽表如下。

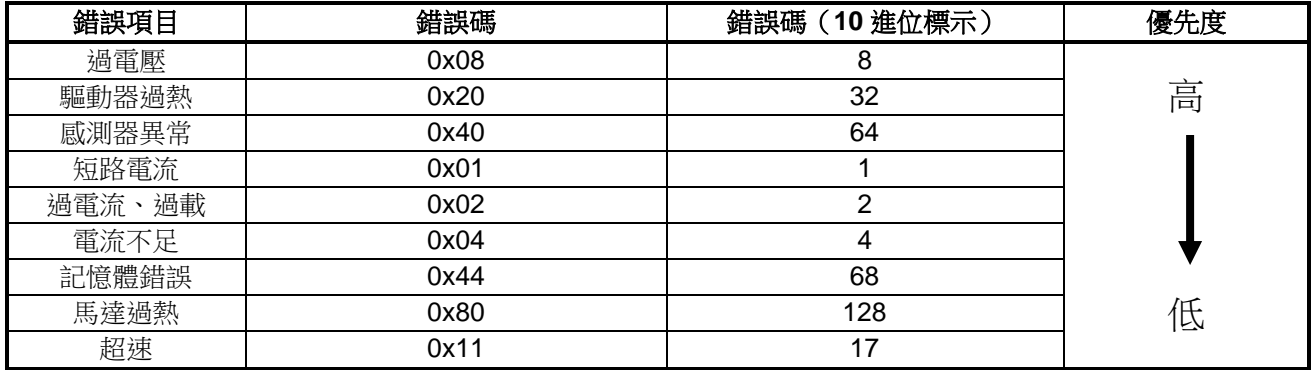

※1:若在發生錯誤後1秒內切斷電源,則可能無法保存歷史記錄錯誤。

※2:電壓不足異常(0x10)不會保存於歷史記錄錯誤。 在電壓不足狀態下,因內部電壓值在動作保證範圍之外,可能無法建立通訊。

各項錯誤的發生原因如下。

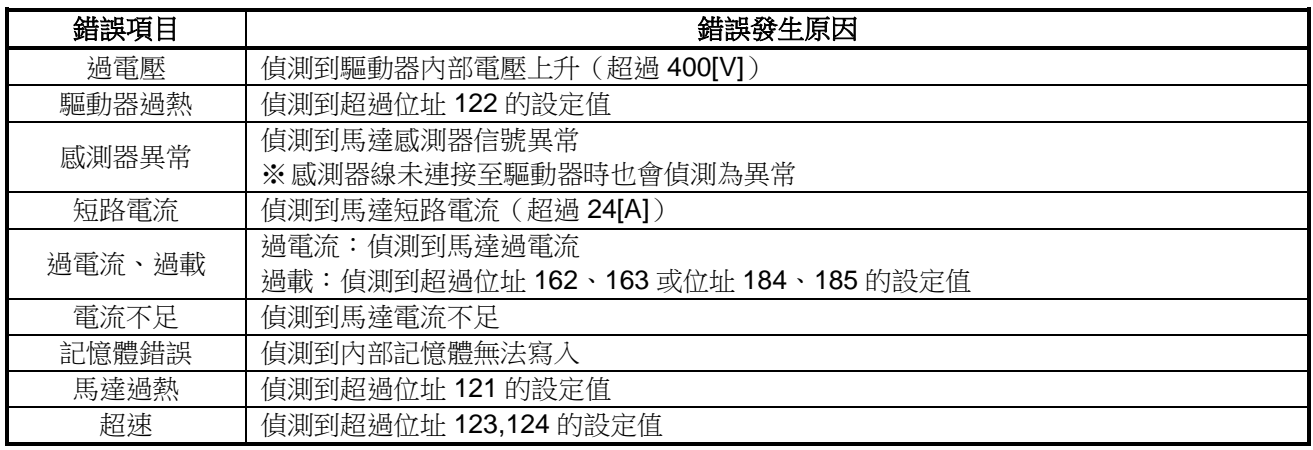

# 注意

# ●歷史記錄錯誤的保證保存次數為 **10** 萬次。 若發生的異常次數超過該數值,可能無法正常保存歷史記錄錯誤。

#### ●位址 **1010**~**1013**:目前取樣時間、目前的保存類型 **1**、**2**、**3**

位址 1010~1013 為設定位址 1026~1925 保存之錯誤記錄的參數。 錯誤記錄會在發生錯誤時保存,可讀取過去 3 次錯誤。 位址 1010 設定保存間隔,位址 1011、1012、1013 設定保存資料。

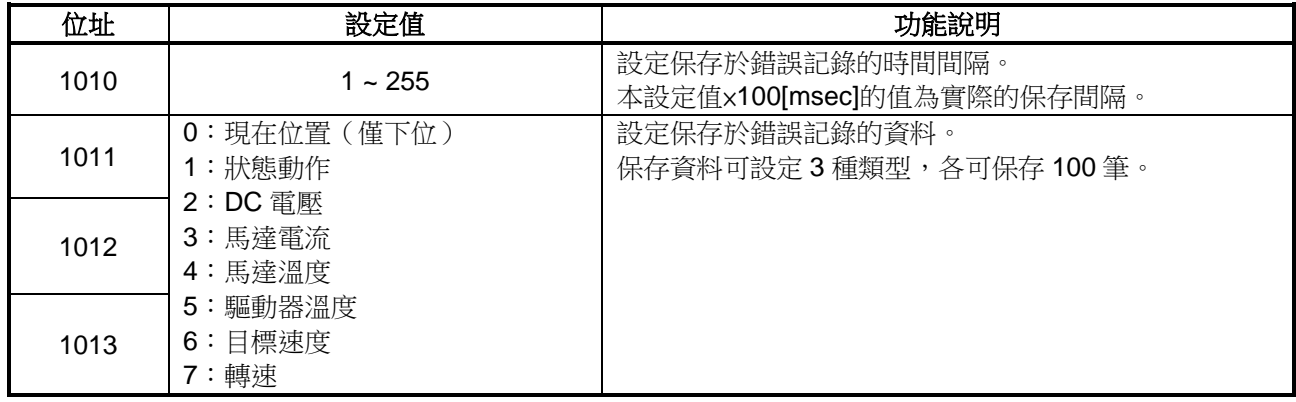

#### ●位址 **1014**~**1025**:歷史記錄 **1** 的取樣時間~歷史記錄 **3** 的保存類型 **3**

位址 1014~1025 為可讀取過去 3 次保存錯誤記錄的取樣時間及保存類型 1、2、3 的參數。本參數皆為讀取專用。 歷史記錄 1 為最新的記錄資料,每次保存錯誤記錄時,在位址 1010~1013 設定的內容就會保存於本參數。 關於位址與參數分配,請參閱「2-8 資料位址一覽表」。

#### ●位址 **1026**~**1925**:歷史記錄 **1** 保存類型 **1** 的資料~歷史記錄 **3** 保存類型 **3** 的資料

位址 1026~1925 為可讀取發生錯誤時保存之錯誤記錄的參數。

本參數皆為讀取專用。

歷史記錄 1 為最新的記錄資料,可保存過去 3 次的記錄。

記錄資料會將位址 1011~1013 設定的 3 種資料, 以位址 1010 設定的保存間隔, 各自保存 100 筆。

關於各自的位址與參數名稱,請參閱「2-8 資料位址一覽表」。

此外,保存的資料皆經過壓縮,必須將讀取值乘以下列的資料壓縮率才能復原資料。

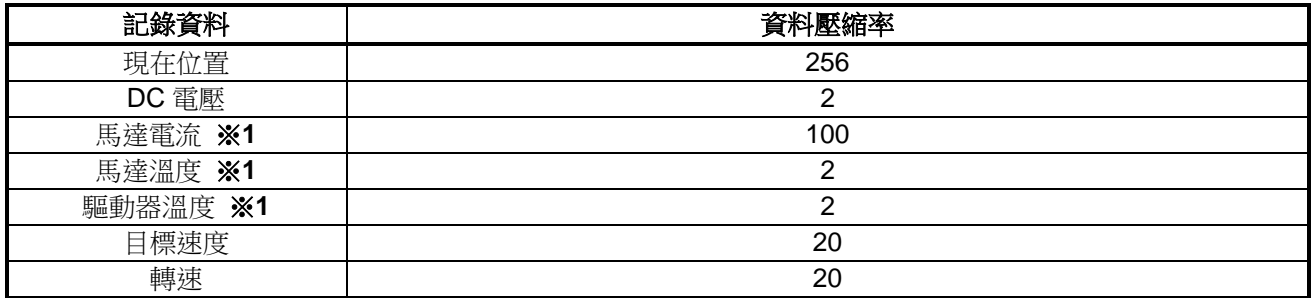

※1:測量精度不高,僅為參考值。

# <span id="page-35-0"></span>**3-8.** 程式執行參數

進行程式執行相關設定的參數。 此運轉模式可製作簡單的運行程式,並依此執行動作。 針對加速、定速、減速等單一動作,備有10個參數,設定後即成為一個「動作點」。 動作點在初始設定可設定 0~7 最多 8 個,最多可保存 4 個模式。運轉模式數及動作行數可藉由位址 142「程式執行 行數切換」的設定值變更。

關於動作點・・・

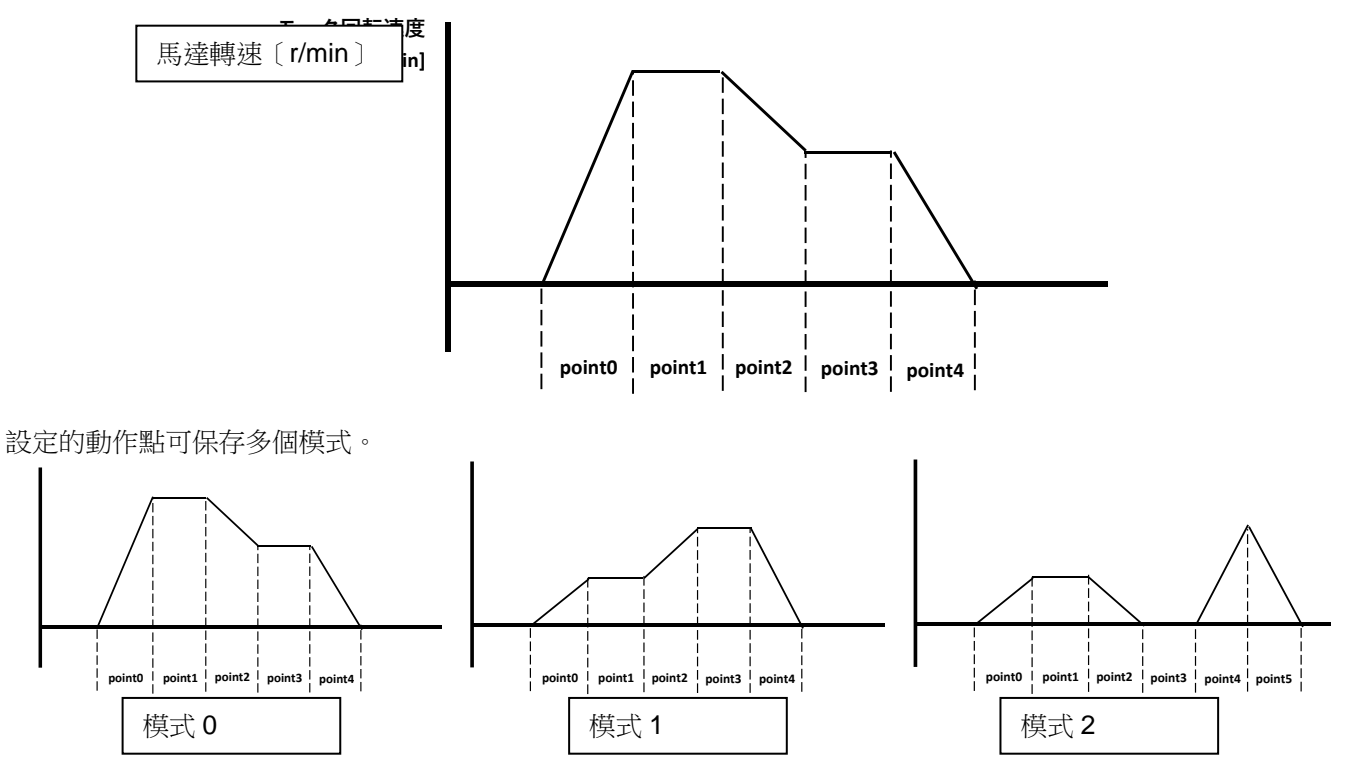

參數一覽表如下。詳細內容請參閱「2-8 資料位址一覽表」。

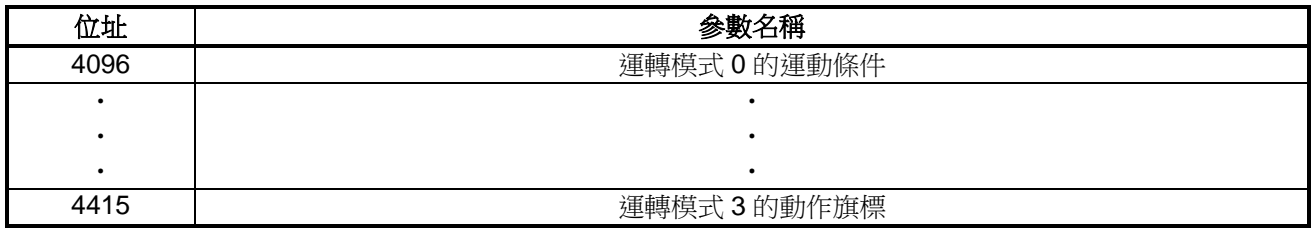

#### 用於設定動作點的參數

以下針對用於設定動作點的參數記載詳細內容。 另外,關於各自的位址與參數名稱,請參閱「2-8 資料位址一覽表」。

#### ●運動條件

設定動作點運動條件的參數。 藉由本參數的設定值,決定動作點的動作。 設定值的詳細內容如下。

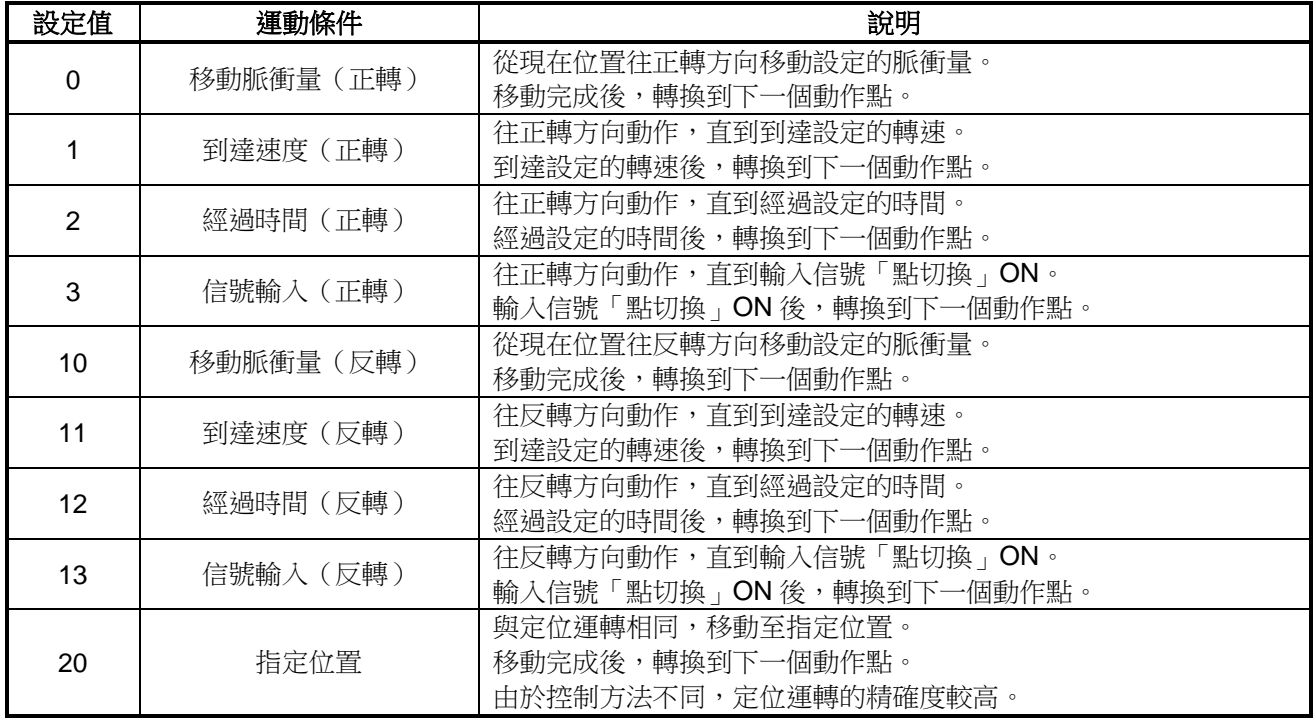

#### ●設定量

依據運動條件進行設定的參數。 設定值的詳細內容如下。

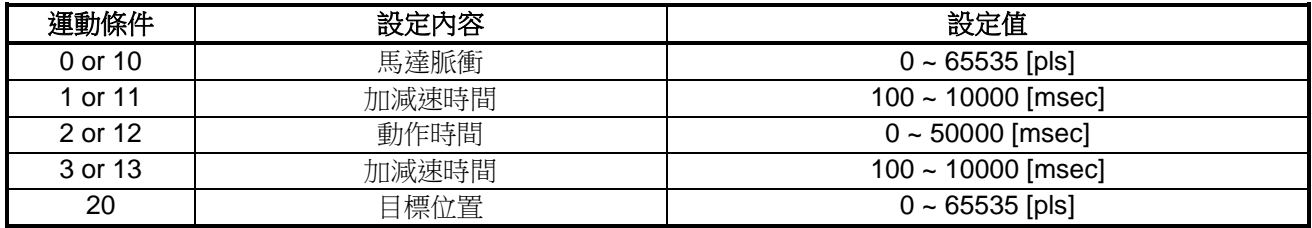

#### ●目標速度

設定動作點目標轉速的參數。 可設定為 100~3000[r/min]或 0[r/min]的值。

# ●過載設定值

設定動作點過載設定值的參數。 當驅動器輸出為超過載設定值的狀態時,經過過載檢知時間後過載保護功能運作。 設定值的詳細內容如下。

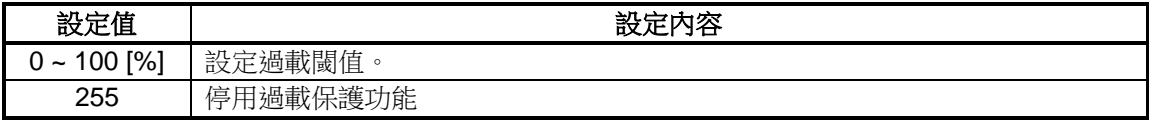

#### ●過載檢知時間

設定動作點過載檢知時間的參數。 可設定 0~10000[msec]的值。

# ●比例、積分、微分增益

設定動作點回授增益的參數。 針對目標速度進行回授控制。 設定值的詳細內容如下。

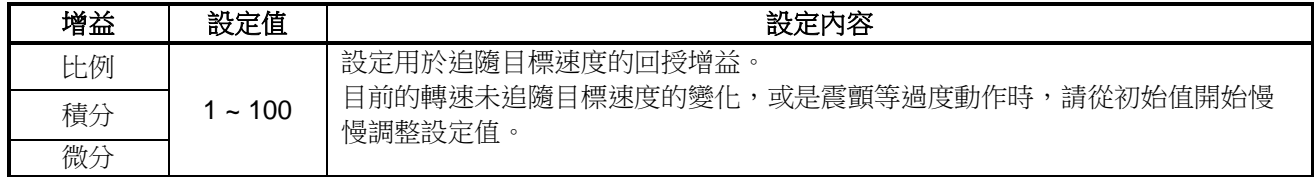

#### ●輸出信號

設定要 ON 的輸出信號的參數。 動作點動作期間,本參數設定的輸出信號為 ON。 設定值的詳細內容如下。

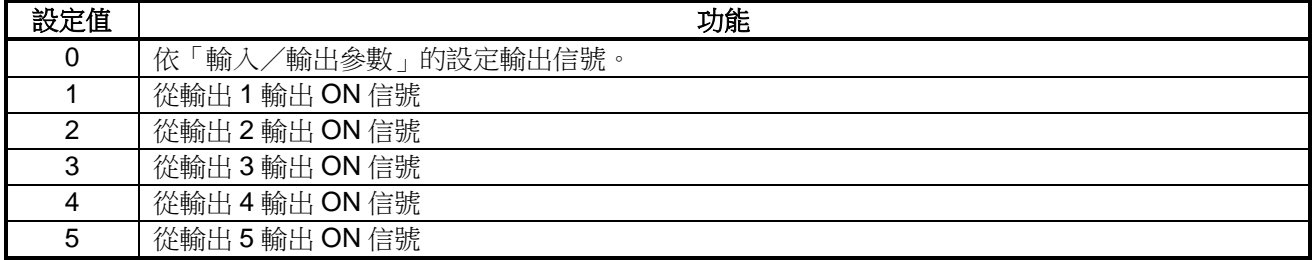

# ●動作旗標

指定轉換到下一個動作點的參數。 設定值的詳細內容如下。

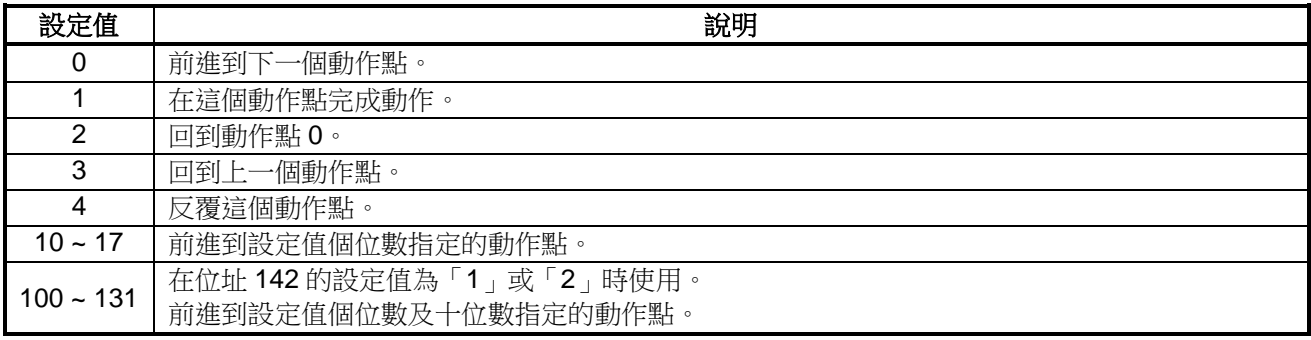

#### 設定運轉模式數及動作行數

運轉模式數及動作行數可藉由位址 142「程式執行行數切換」的設定值變更。 關於位址 142 設定值的運轉模式數、動作行數以及位址分配,請參閱「3-2 控制參數」。

# 選擇運轉模式

運轉模式可藉由輸入信號「運行資料 No.0」與「運行資料 No.1」的 ON/OFF 狀態選擇。 「運行資料 No.0」與「運行資料 No.1」ON/OFF 狀態所對照的運轉模式設定如下。

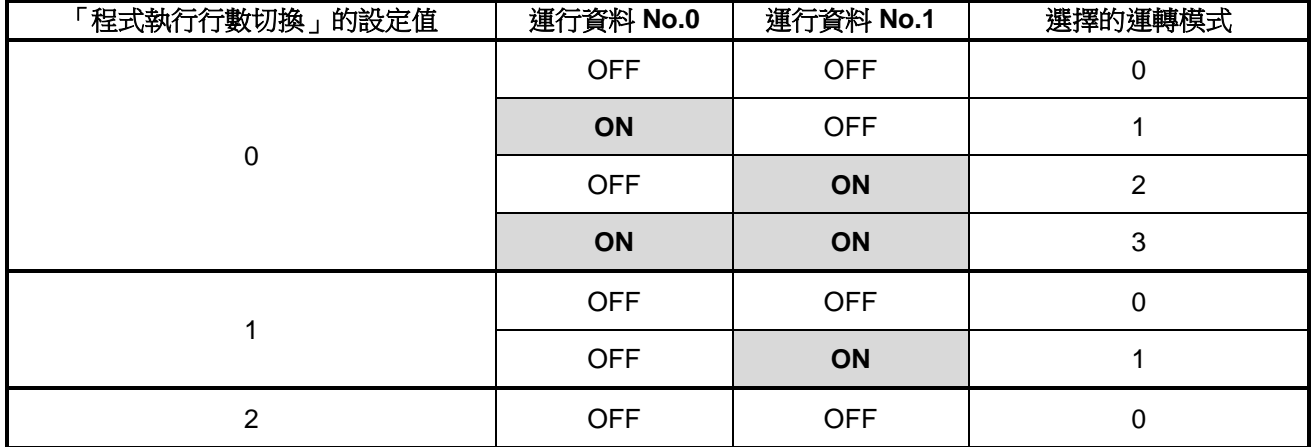

# <span id="page-39-0"></span>【**4**】 運轉

## <span id="page-39-1"></span>**4-1.** 確認事項

- 從電源連接器【CN1】對驅動器供給電源後,LED【PWR】亮燈。 依「輸入/輸出參數」的設定輸入信號,可使馬達動作。
- 
- 超過保護閾值時會進入保護狀態,LED【ALM】亮燈。
- 若要從保護狀態復原,請重新開啟電源,或輸入「錯誤重置」所設定的信號。
- 下一項之後將記載各運轉模式下使之動作的參數設定例。

#### <span id="page-39-2"></span>**4-2. JOG** 運轉動作例

#### ●参數設定例

摘錄部分 JOG 運轉相關參數。 本項未記載的參數皆為初始設定值。

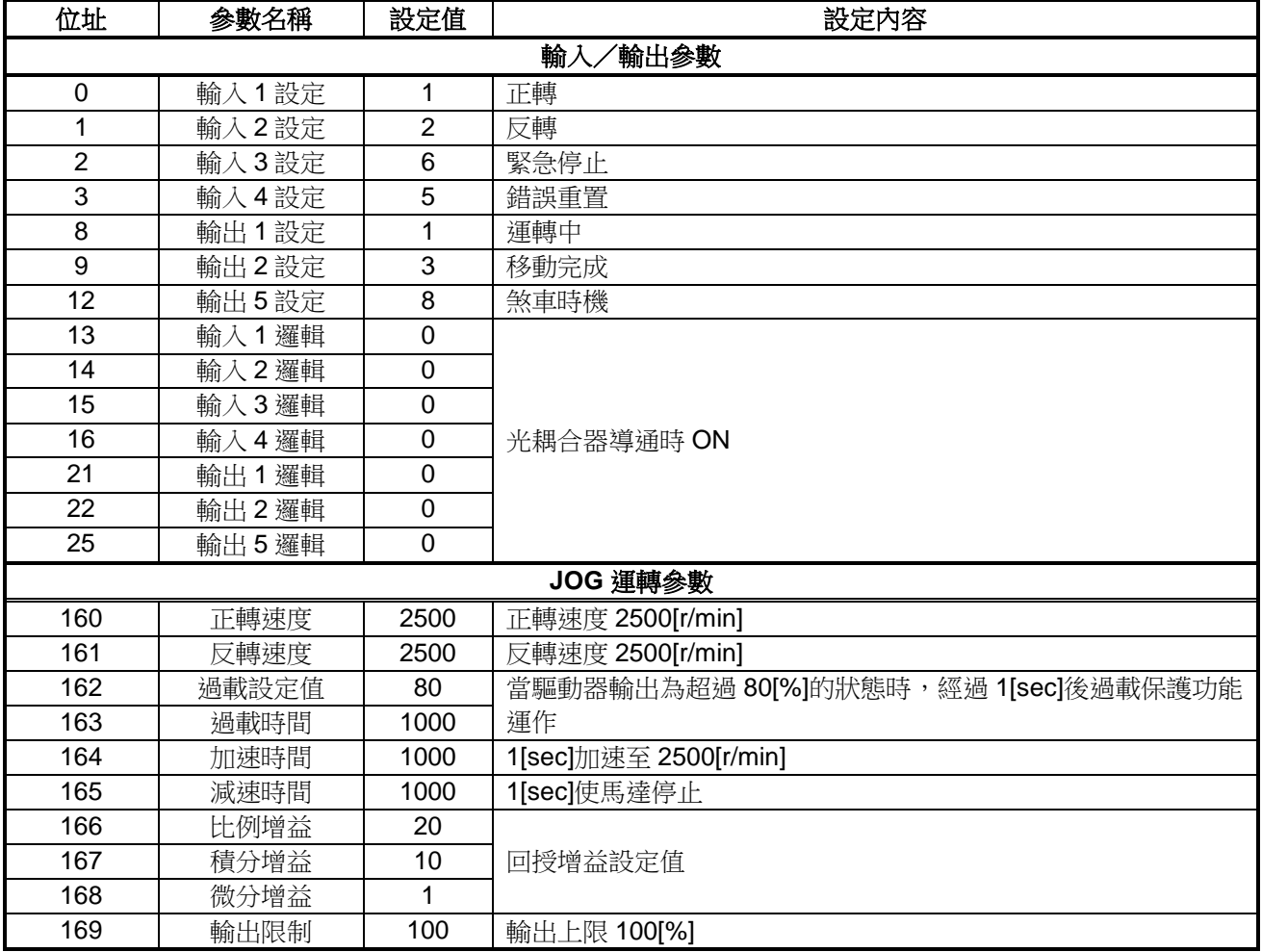

#### ●運行步驟

- ① 對驅動器供給電源後,LED【PWR】亮燈。
- ② 將正轉(輸入1)或反轉(輸入2)信號 ON,馬達開始動作。 ※正轉、反轉開關皆為 ON 狀態時,將朝先 ON 的開關方向動作。 馬達啟動時,若正轉、反轉開關同時 ON,則將正轉。
- ③ 依加速時間設定值的時間加速至正轉/反轉速度。
- ④ 將輸入的信號 OFF 後,依減速時間設定值的時間減速,馬達停止。

# ●運行時序圖

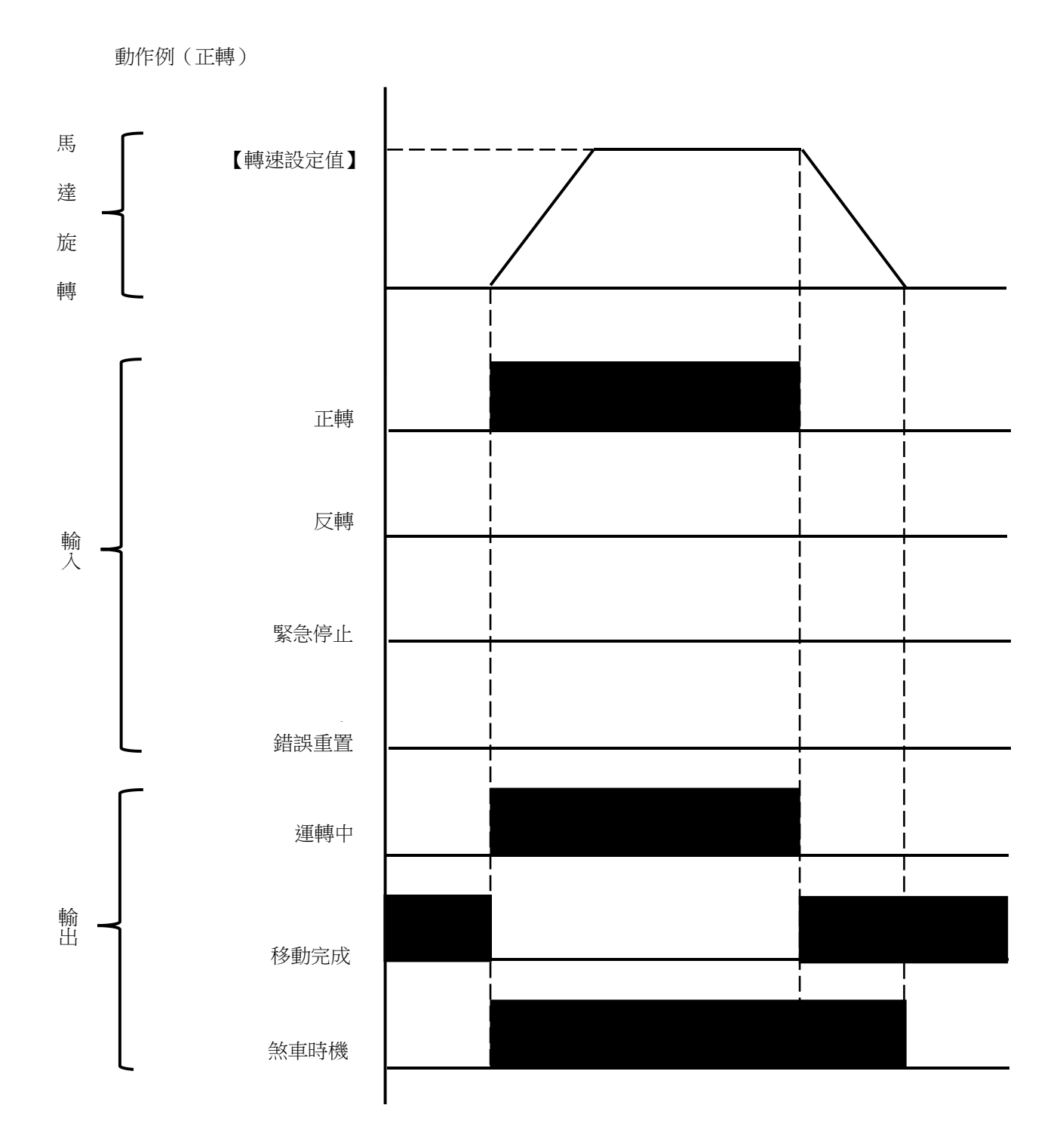

#### <span id="page-41-0"></span>**4-3.** 定位運轉動作例

#### ●參數設定例

摘錄部分定位運轉相關參數。 本項未記載的參數皆為初始設定值。

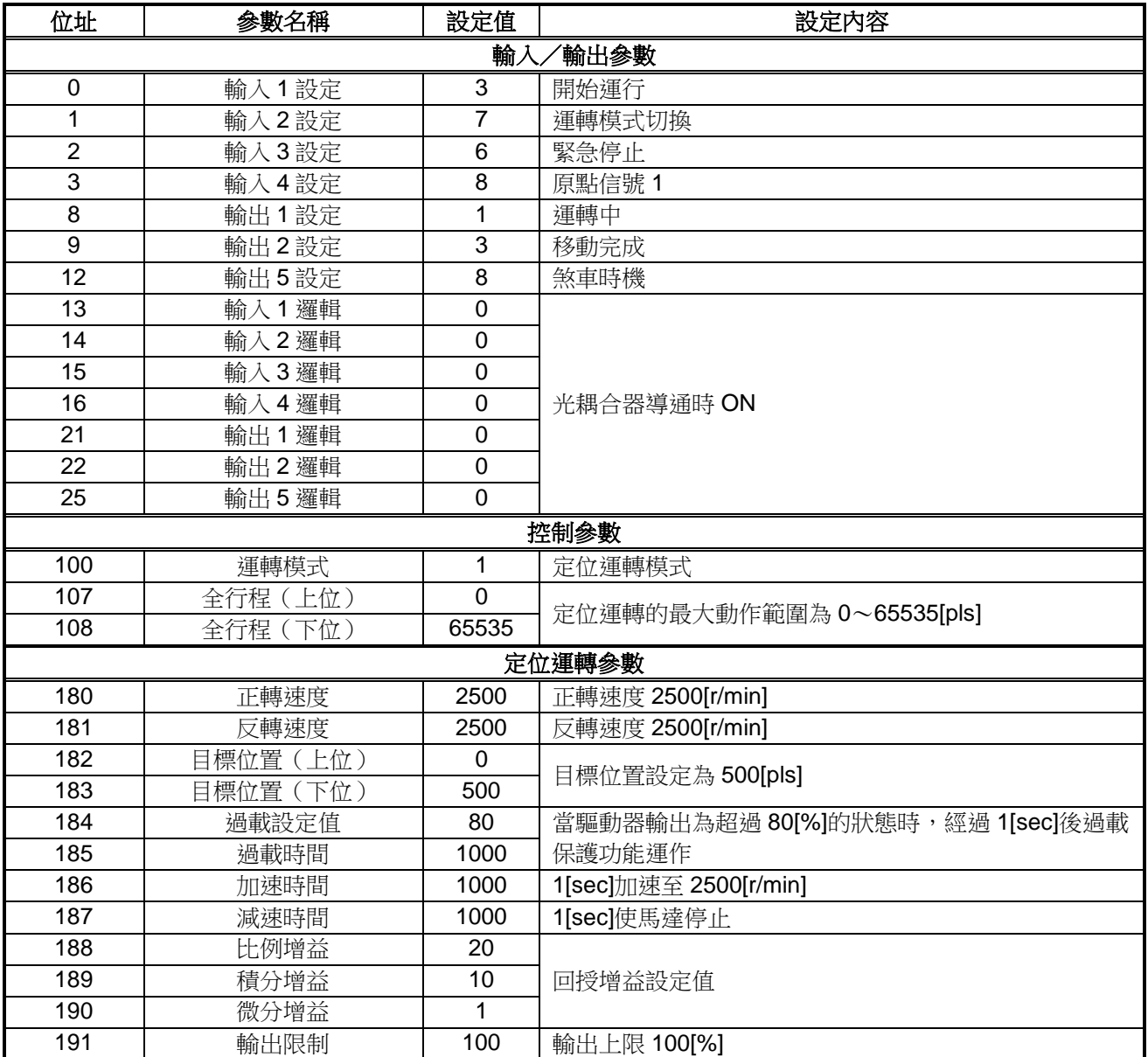

※1:在定位運轉模式下,正轉信號可使用作為開始運行信號。(停用反轉信號)

※2:馬達輸出脈衝數為 30[pls/圈]。

#### ●運行步驟

- 對驅動器供給電源後,LED【PWR】亮燈。
- 將運轉模式切換(輸入 2)ON,切換為定位運轉模式。
- 將開始運行(輸入 1)信號 ON,馬達開始動作。
- 依加速時間設定值的時間加速至正轉速度。
- 從目標位置之前依減速時間設定值的時間減速,到達目標位置後馬達停止。
- 第 2 次之後請變更目標位置,或對原點信號 1 輸入 ON 信號將現在位置重置為 0 後再開始動作。

※ 在開始運行指令保持為 ON 狀態下變更目標位置時,會移動到變更前的目標位置並停止後,再次啟動馬達移動 到變更後的目標位置。

#### ●運行時序圖

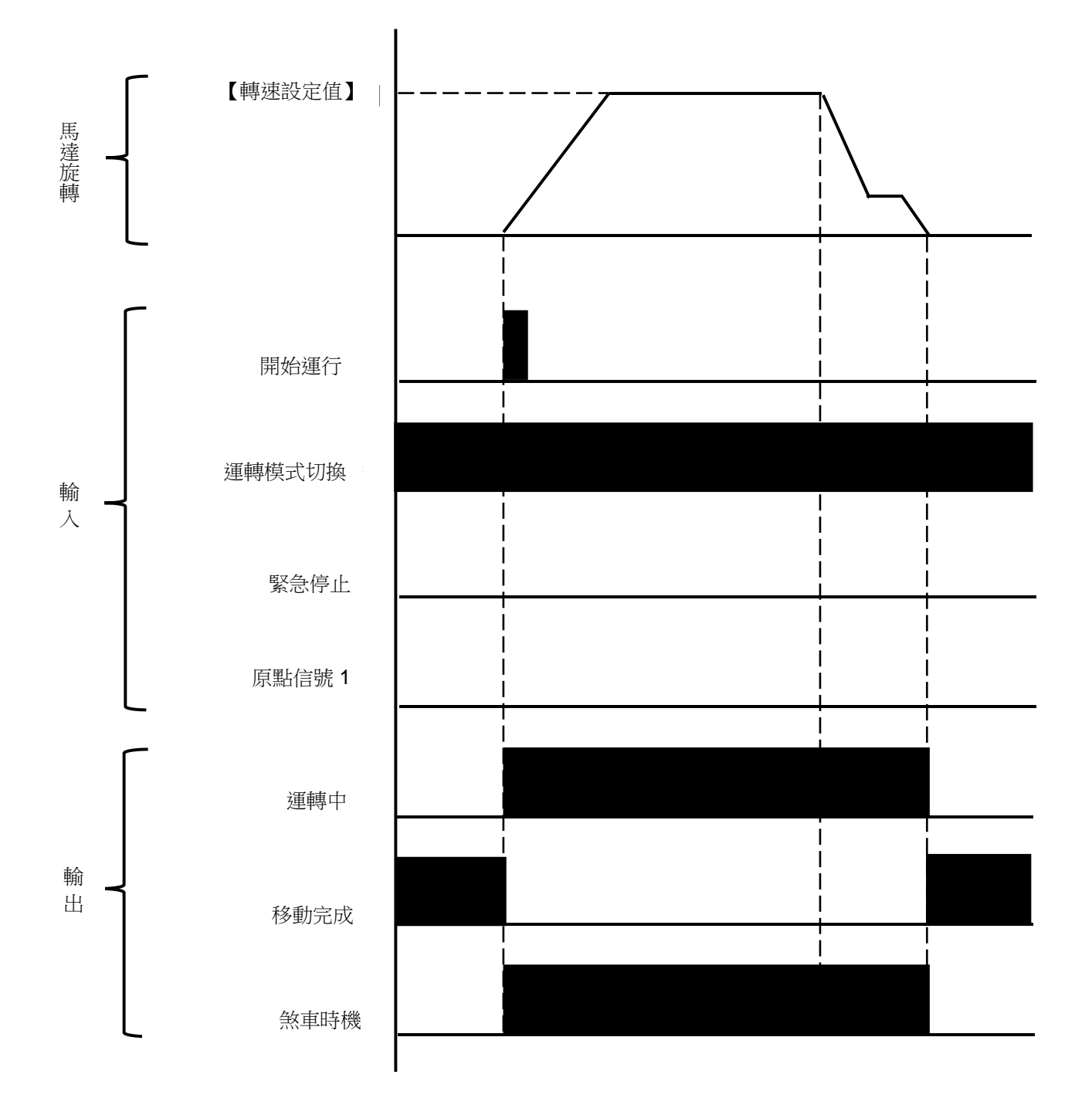

# <span id="page-43-0"></span>**4-4.** 程式執行動作例

#### ●參數設定例

摘錄部分程式執行相關參數。 本項未記載的參數皆為初始設定值。

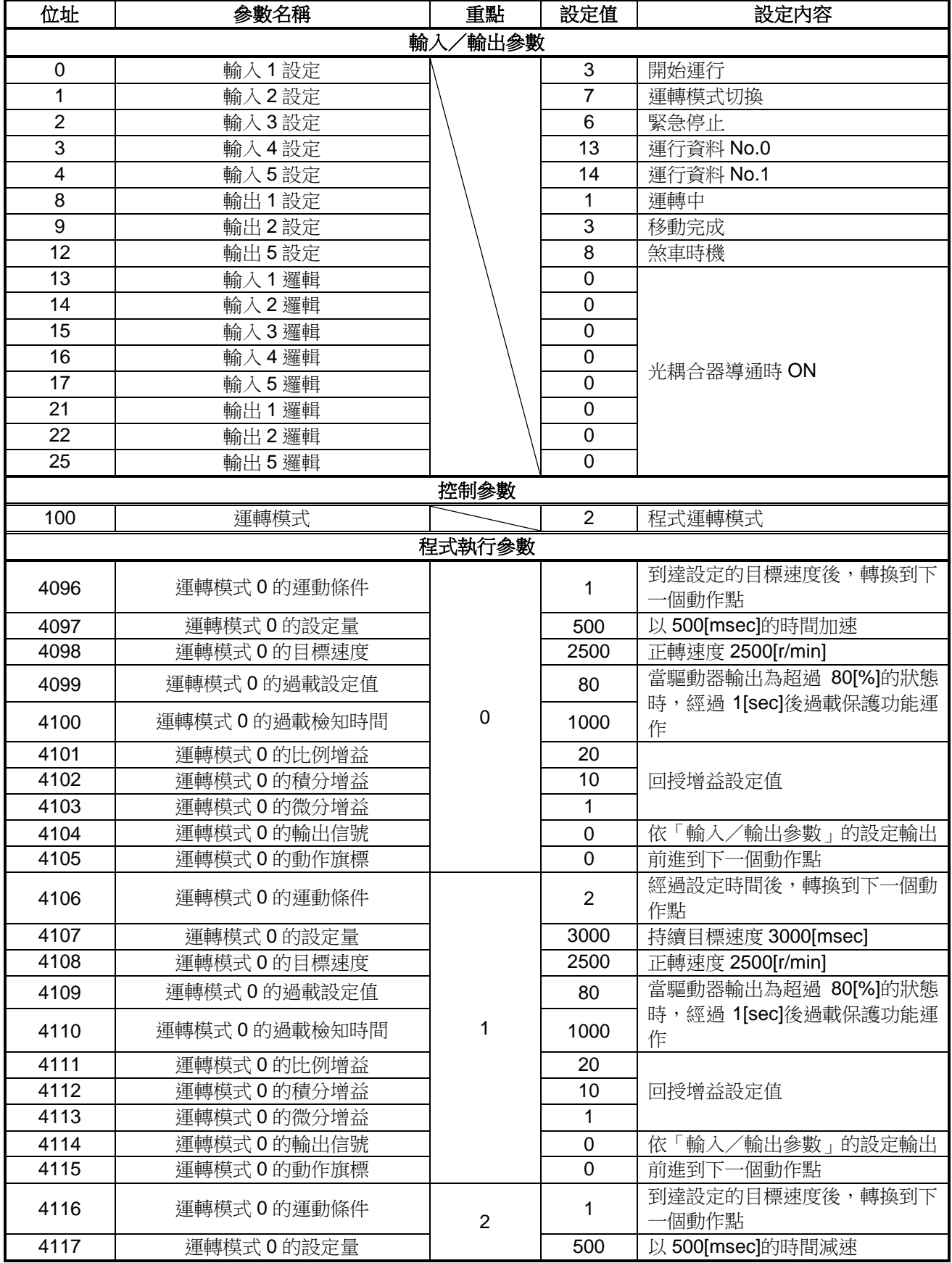

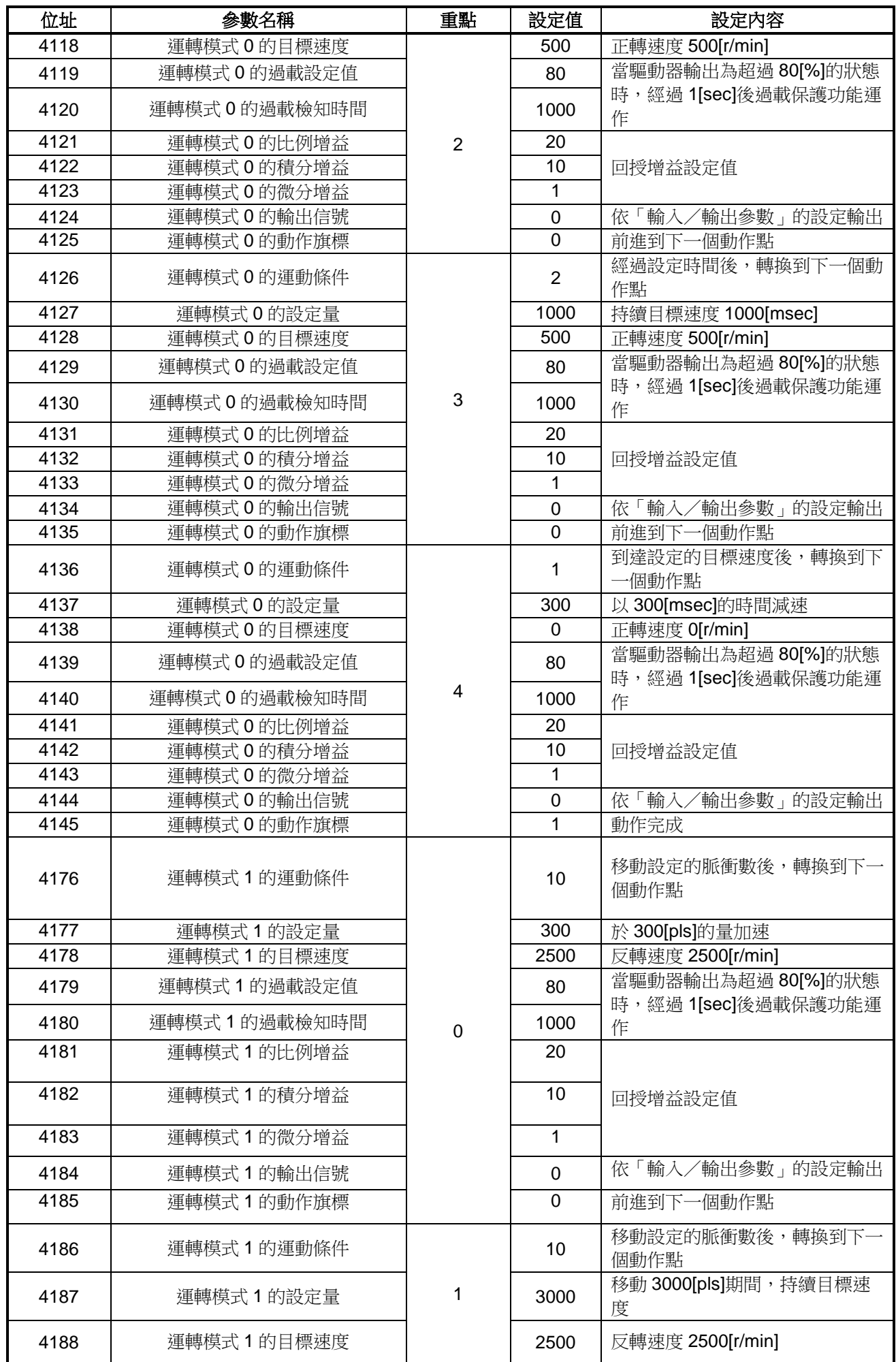

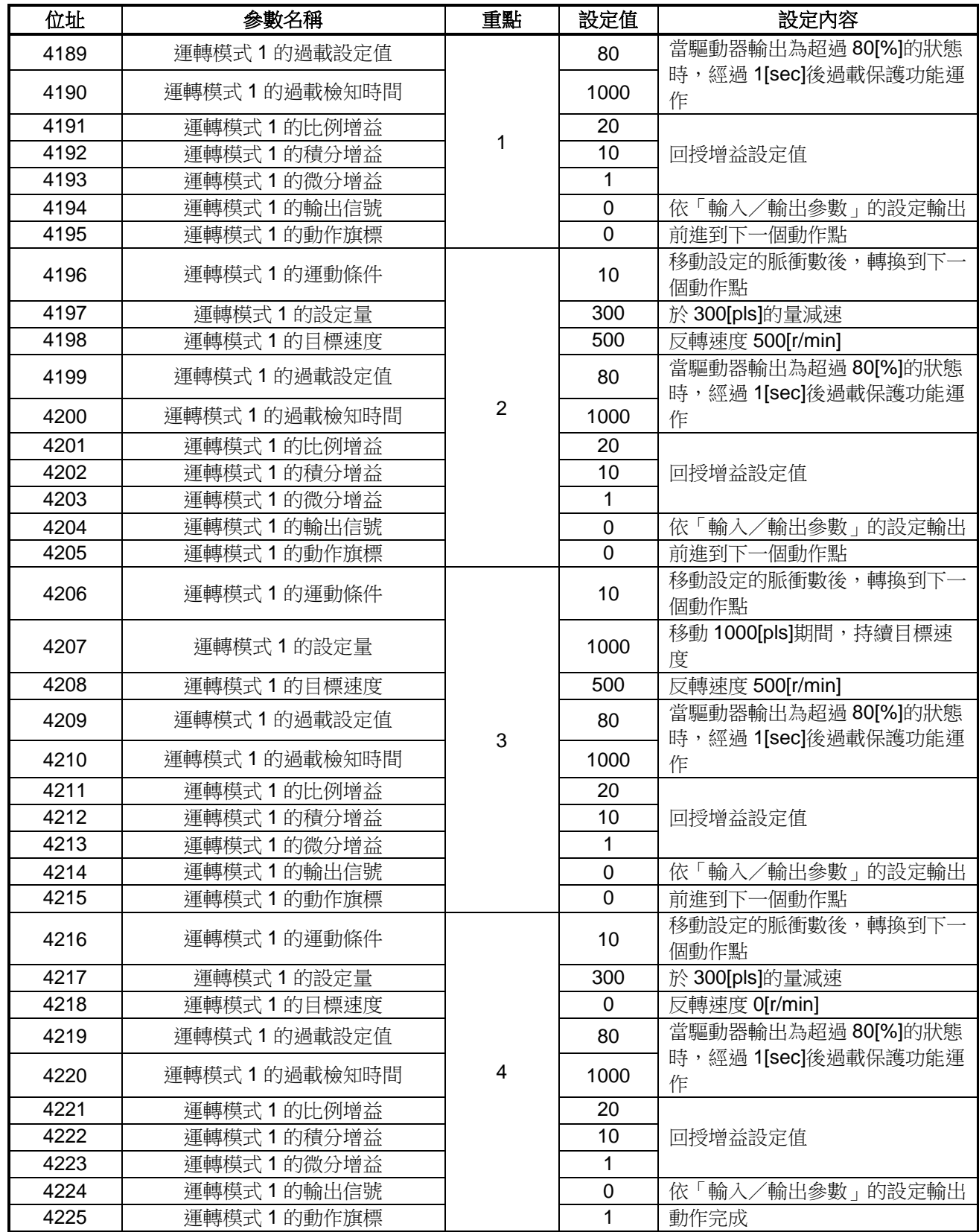

#### ●運行步驟

- 對驅動器供給電源後,LED【PWR】亮燈。
- 將運轉模式切換(輸入 2)ON,切換為程式運轉模式。
- 將運行資料 No.0、1(輸入 4、5)OFF,選擇運轉模式 0。
- 將開始運行(輸入 1)信號 ON,馬達開始動作。
- 依「程式執行參數」的設定動作,到達動作完成點後馬達停止。
- 將開始運行(輸入 1)信號 OFF。
- 將運行資料 No.0(輸入 4)ON、運行資料 No.1(輸入 5)OFF,選擇運轉模式 1。
- 將開始運行(輸入 1)信號 ON,馬達開始動作。
- 依「程式執行參數」的設定動作,到達動作完成點後馬達停止。
- 10 反覆動作時,回到3。

# ●運行時序圖

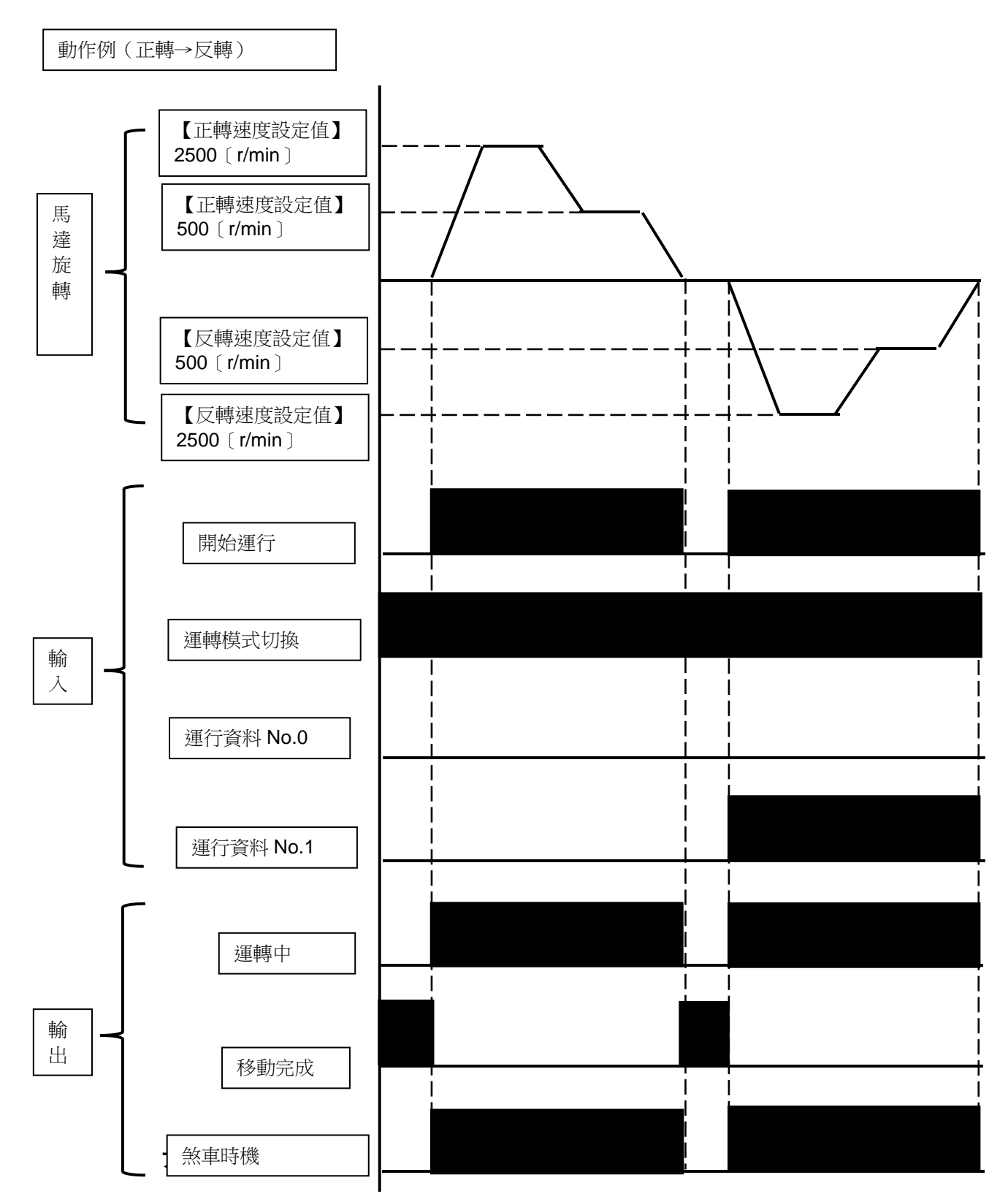

46

# <span id="page-48-0"></span>【**5**】 故障排除

## <span id="page-48-1"></span>**5-1.** 錯誤碼的原因與對策

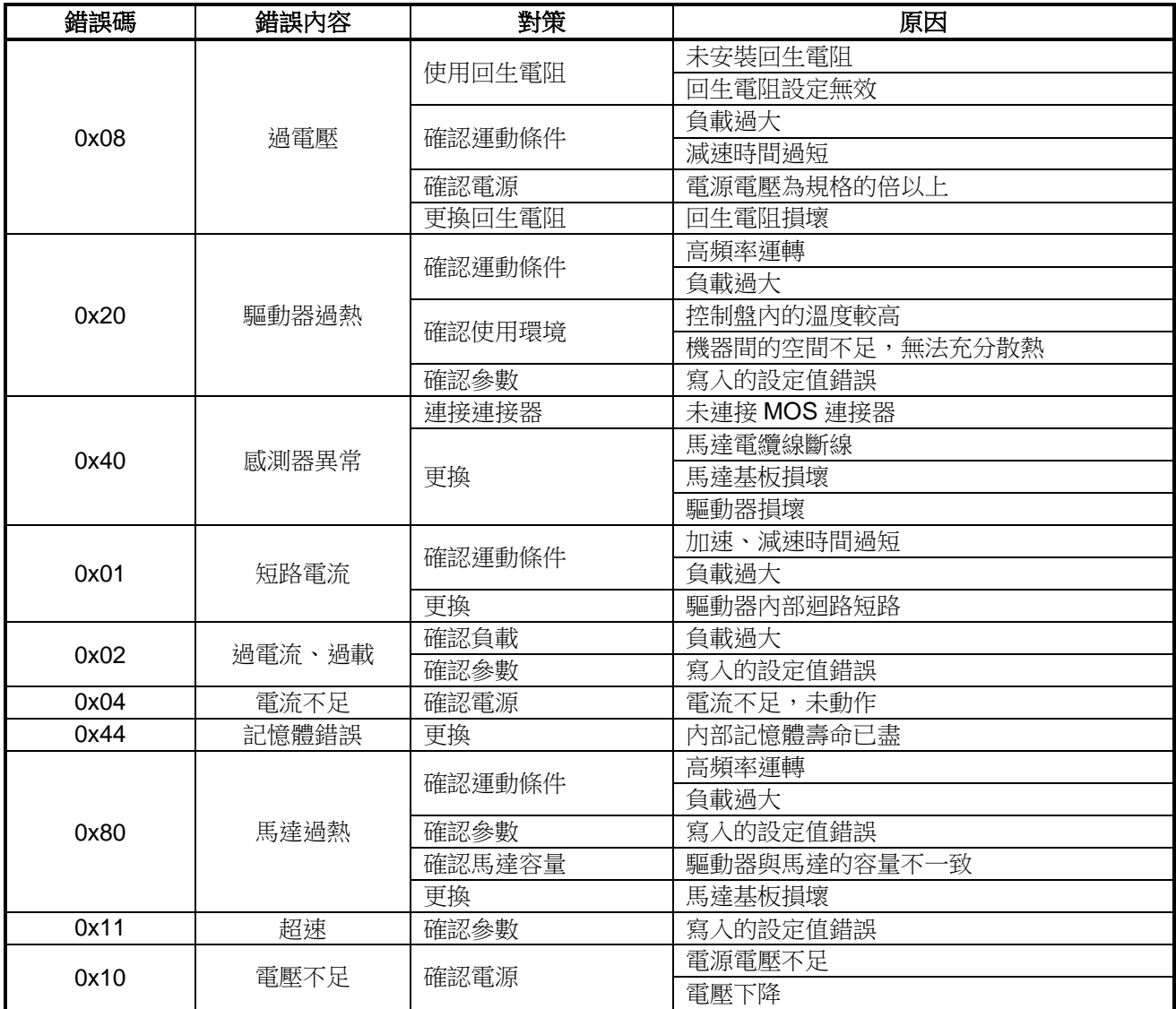

# <span id="page-49-0"></span>**5-2.** 故障的原因與對策

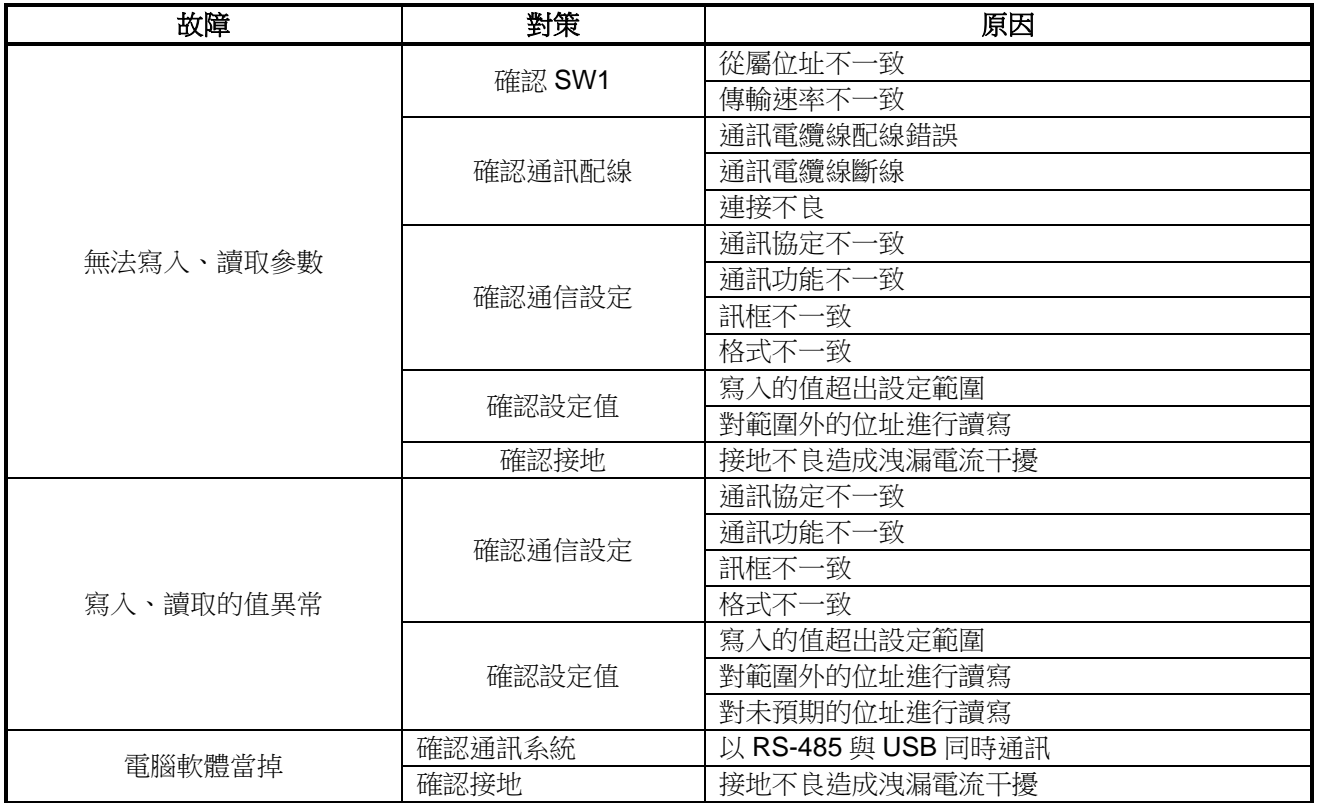

# 775UBAKI 台湾椿本股份有限公司

與本使用說明書相關的洽詢,請洽客戶諮詢窗口。

客戶諮詢窗口 TEL 02-2564-1116 FAX 02-2564-1118

長岡京工廠: 〒617--0833 京都府長岡京市神足暮角 1-1

網址 https://tsubakimoto.tw/